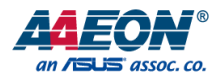

# NanoCOM-TGU

COM Express Module

User's Manual 2nd Ed

*Last Updated: November 23, 2021*

#### Copyright Notice

This document is copyrighted, 2021. All rights are reserved. The original manufacturer reserves the right to make improvements to the products described in this manual at any time without notice.

No part of this manual may be reproduced, copied, translated, or transmitted in any form or by any means without the prior written permission of the original manufacturer. Information provided in this manual is intended to be accurate and reliable. However, the original manufacturer assumes no responsibility for its use, or for any infringements upon the rights of third parties that may result from its use.

The material in this document is for product information only and is subject to change without notice. While reasonable efforts have been made in the preparation of this document to assure its accuracy, AAEON assumes no liabilities resulting from errors or omissions in this document, or from the use of the information contained herein.

AAEON reserves the right to make changes in the product design without notice to its

users.

#### Acknowledgements

All other products' name or trademarks are properties of their respective owners.

- Microsoft Windows is a registered trademark of Microsoft Corp.
- Intel® and Celeron® are registered trademarks of Intel Corporation
- Intel Core™ is a trademark of Intel Corporation
- ITE is a trademark of Integrated Technology Express, Inc.
- IBM and VGA are trademarks of International Business Machines Corporation.

All other product names or trademarks are properties of their respective owners.

## Packing List

Before setting up your product, please make sure the following items have been shipped:

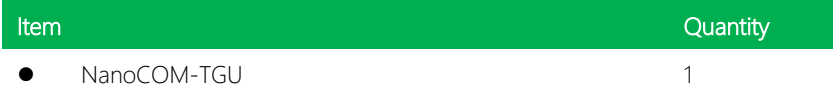

If any of these items are missing or damaged, please contact your distributor or sales representative immediately.

#### About this Document

This User's Manual contains all the essential information, such as detailed descriptions and explanations on the product's hardware and software features (if any), its specifications, dimensions, jumper/connector settings/definitions, and driver installation instructions (if any), to facilitate users in setting up their product.

Users may refer to the product page at AAEON.com for the latest version of this document.

#### Safety Precautions

Please read the following safety instructions carefully. It is advised that you keep this manual for future references

- 1. All cautions and warnings on the device should be noted.
- 2. Make sure the power source matches the power rating of the device.
- 3. Position the power cord so that people cannot step on it. Do not place anything over the power cord.
- 4. Always completely disconnect the power before working on the system's hardware.
- 5. No connections should be made when the system is powered as a sudden rush of power may damage sensitive electronic components.
- 6. If the device is not to be used for a long time, disconnect it from the power supply to avoid damage by transient over-voltage.
- 7. Always disconnect this device from any AC supply before cleaning.
- 8. While cleaning, use a damp cloth instead of liquid or spray detergents.
- 9. Make sure the device is installed near a power outlet and is easily accessible.
- 10. Keep this device away from humidity.
- 11. Place the device on a solid surface during installation to prevent falls
- 12. Do not cover the openings on the device to ensure optimal heat dissipation.
- 13. Watch out for high temperatures when the system is running.
- 14. Do not touch the heat sink or heat spreader when the system is running
- 15. Never pour any liquid into the openings. This could cause fire or electric shock.
- 16. As most electronic components are sensitive to static electrical charge, be sure to ground yourself to prevent static charge when installing the internal components. Use a grounding wrist strap and contain all electronic components in any static-shielded containers.
- 17. If any of the following situations arises, please the contact our service personnel:
	- i. Damaged power cord or plug
	- ii. Liquid intrusion to the device
	- iii. Exposure to moisture
	- iv. Device is not working as expected or in a manner as described in this manual
	- v. The device is dropped or damaged
	- vi. Any obvious signs of damage displayed on the device

# 18. DO NOT LEAVE THIS DEVICE IN AN UNCONTROLLED ENVIRONMENT WITH TEMPERATURES BEYOND THE DEVICE'S PERMITTED STORAGE TEMPERATURES (SEE CHAPTER 1) TO PREVENT DAMAGE.

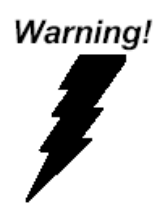

This device complies with Part 15 FCC Rules. Operation is subject to the following two conditions: (1) this device may not cause harmful interference, and (2) this device must accept any interference received including interference that may cause undesired operation.

#### *Caution:*

*There is a danger of explosion if the battery is incorrectly replaced. Replace only with the same or equivalent type recommended by the manufacturer. Dispose of used batteries according to the manufacturer's instructions and your local government's recycling or disposal directives.*

#### *Attention:*

*Il y a un risque d'explosion si la batterie est remplacée de façon incorrecte. Ne la remplacer qu'avec le même modèle ou équivalent recommandé par le constructeur. Recycler les batteries usées en accord avec les instructions du fabricant et les directives gouvernementales de recyclage.*

产品中有毒有害物质或元素名称及含量

AAEON Main Board/ Daughter Board/ Backplane

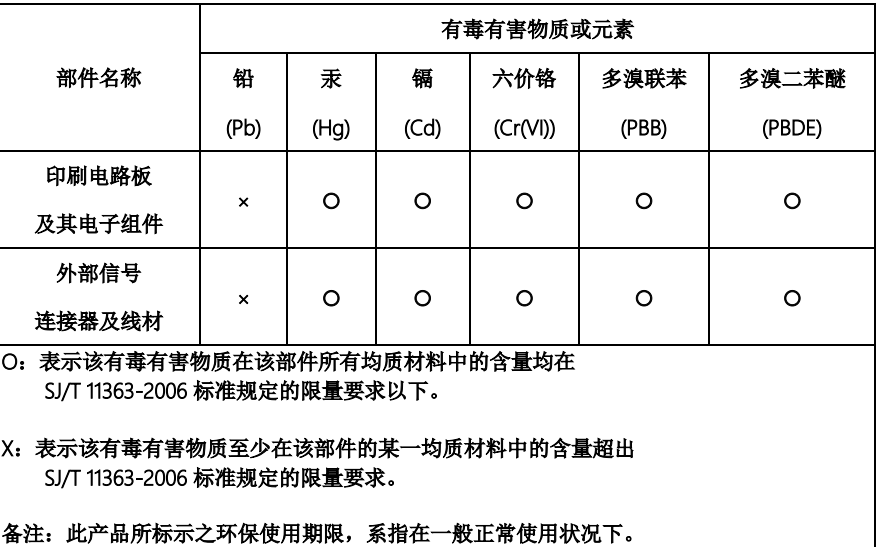

#### Poisonous or Hazardous Substances or Elements in Products

AAEON Main Board/ Daughter Board/ Backplane

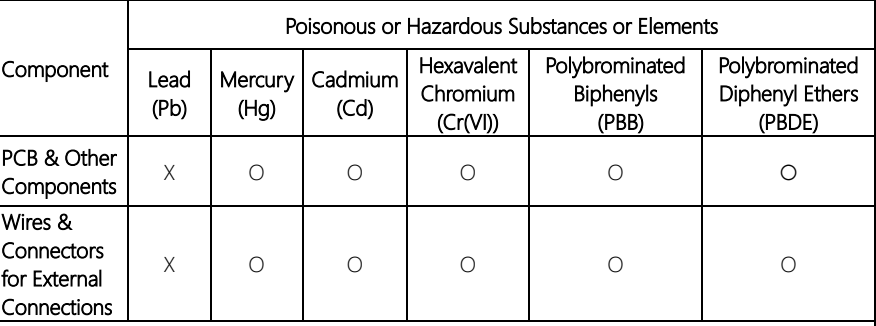

O: The quantity of poisonous or hazardous substances or elements found in each of the component's parts is below the SJ/T 11363-2006-stipulated requirement.

X: The quantity of poisonous or hazardous substances or elements found in at least one of the component's parts is beyond the SJ/T 11363-2006-stipulated requirement.

Note: The Environment Friendly Use Period as labeled on this product is applicable under normal usage only

# Table of Contents

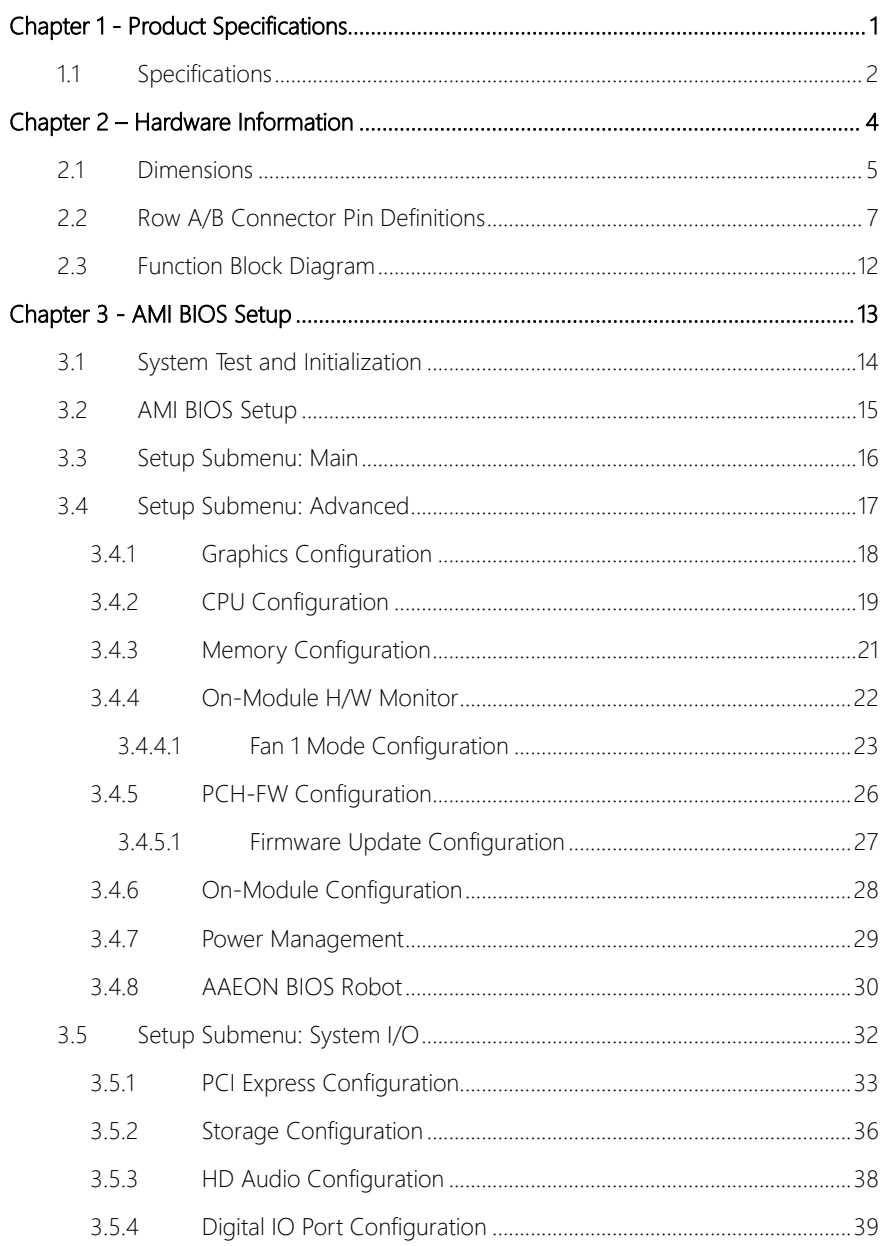

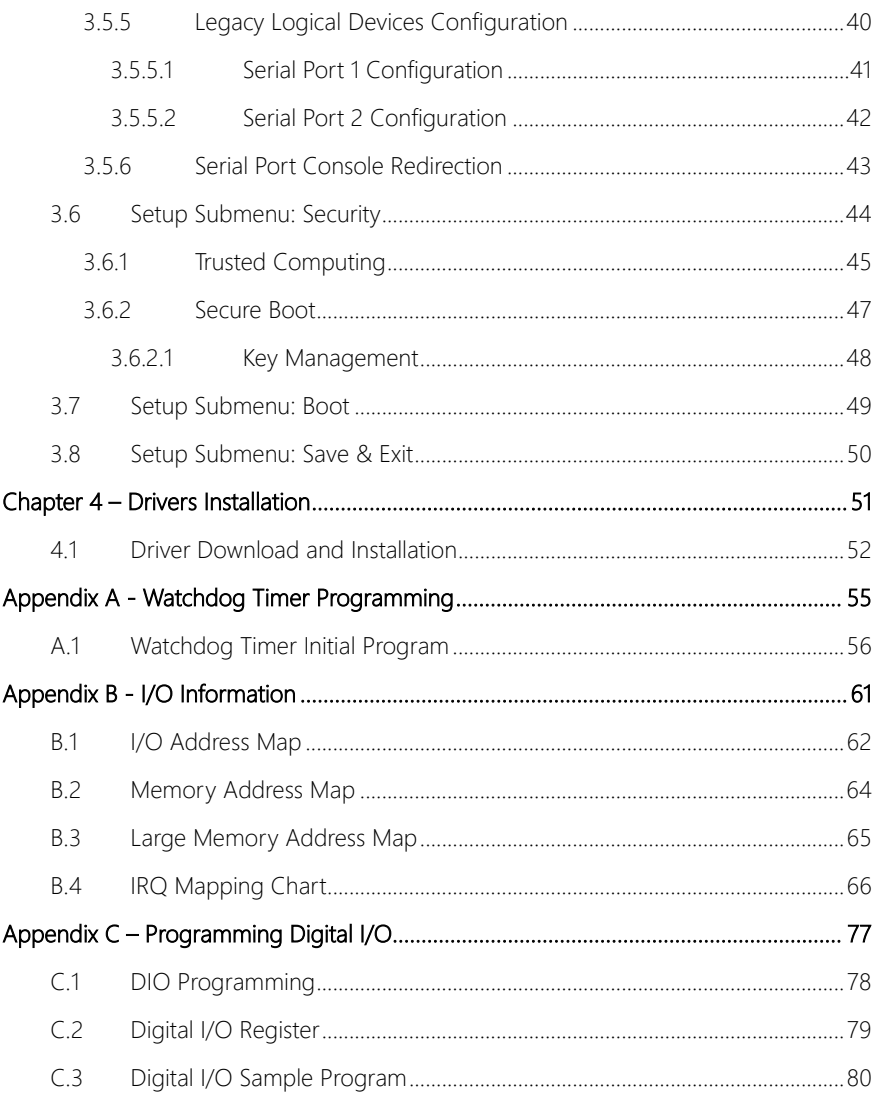

# Chapter 1

<span id="page-12-0"></span>Product Specifications

# <span id="page-13-0"></span>1.1 Specifications

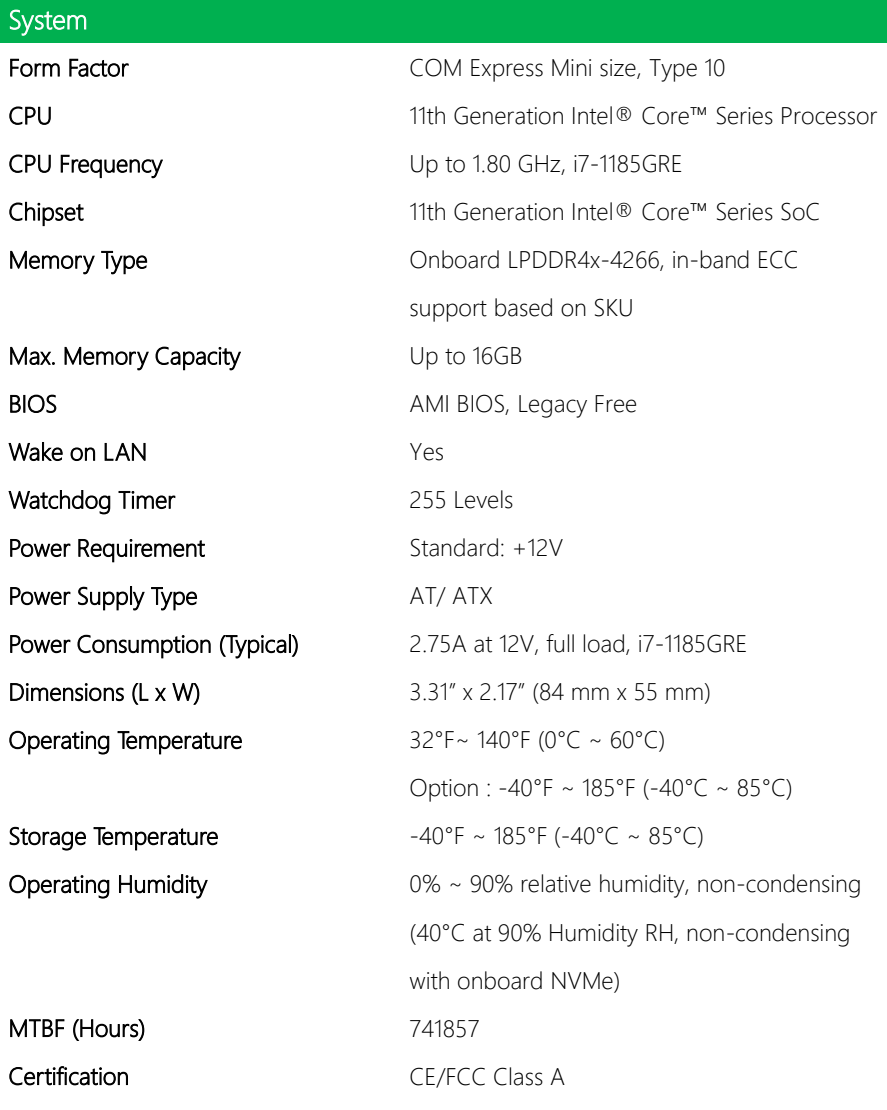

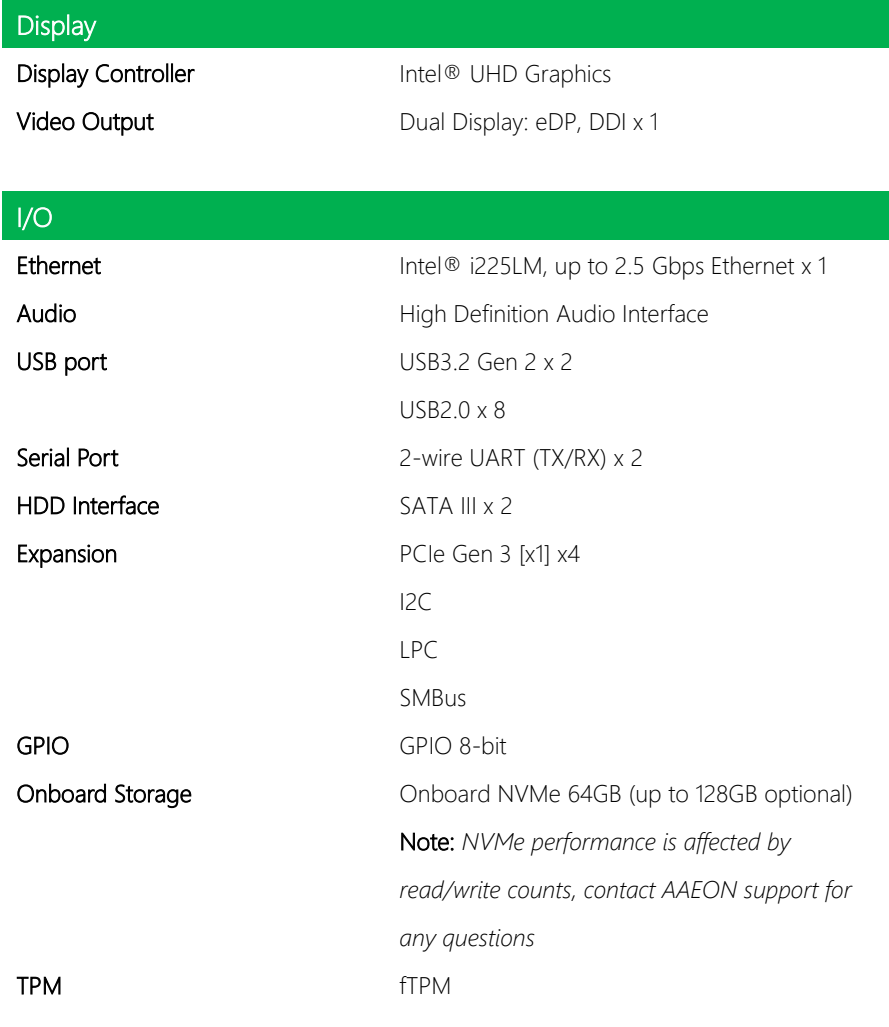

# Chapter 2

<span id="page-15-0"></span>Hardware Information

<span id="page-16-0"></span>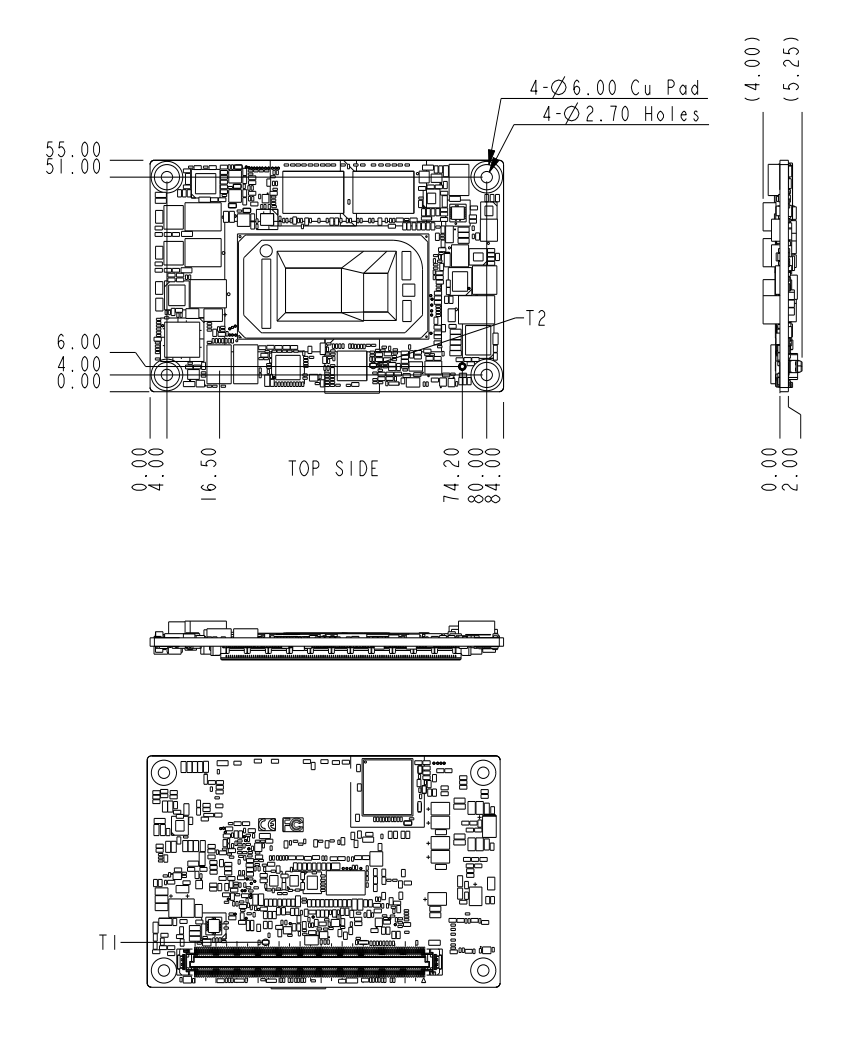

BOTTOM SIDE

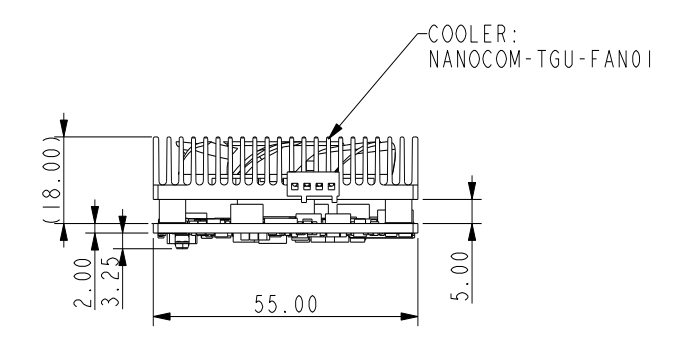

WITH STANDARD THERMAL SOLUTION (HEAT SPREADER + SEMI-COOLER)

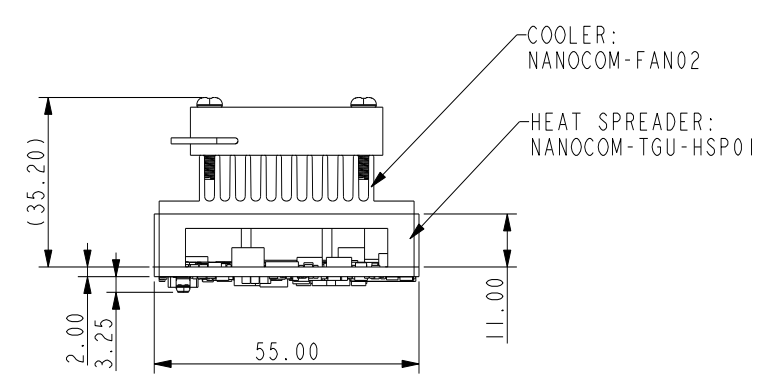

# <span id="page-18-0"></span>2.2 Row A/B Connector Pin Definitions

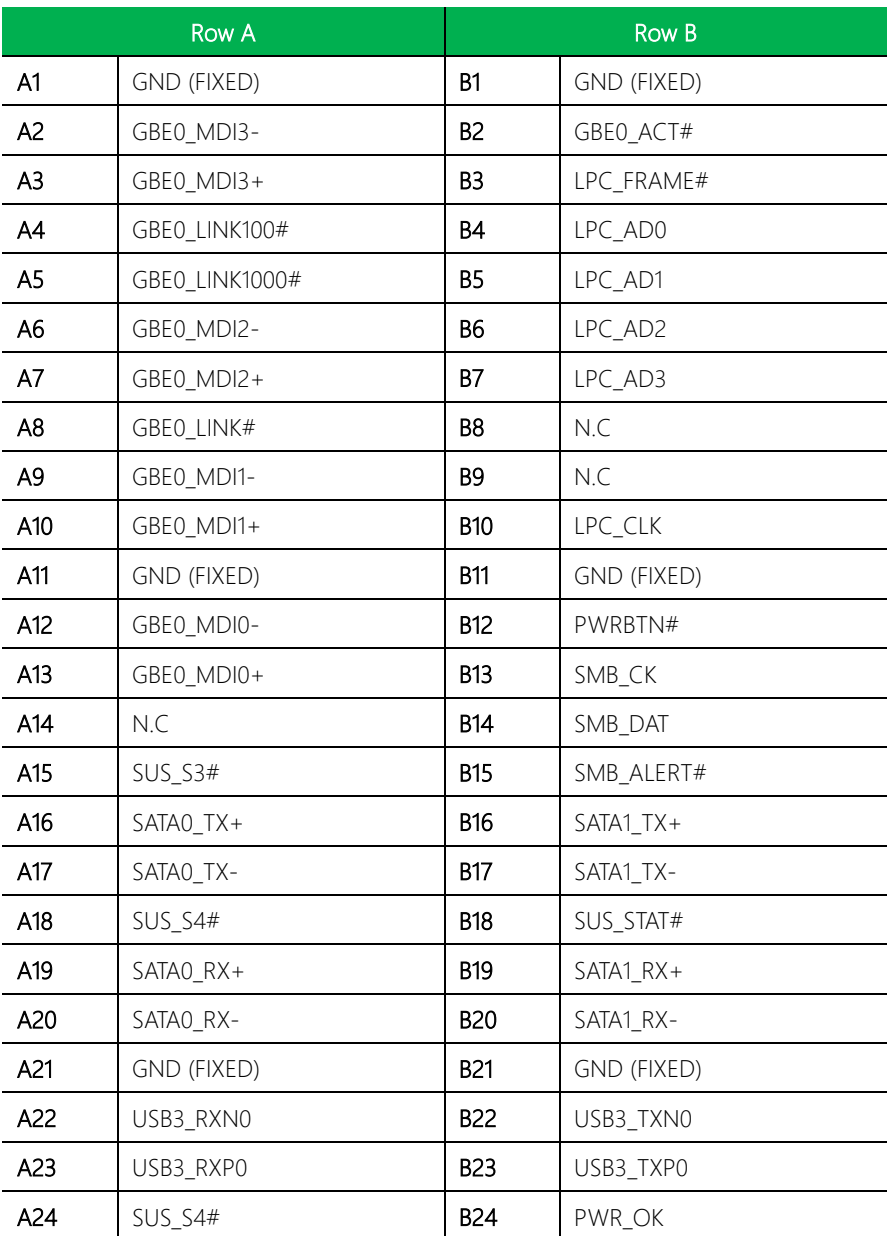

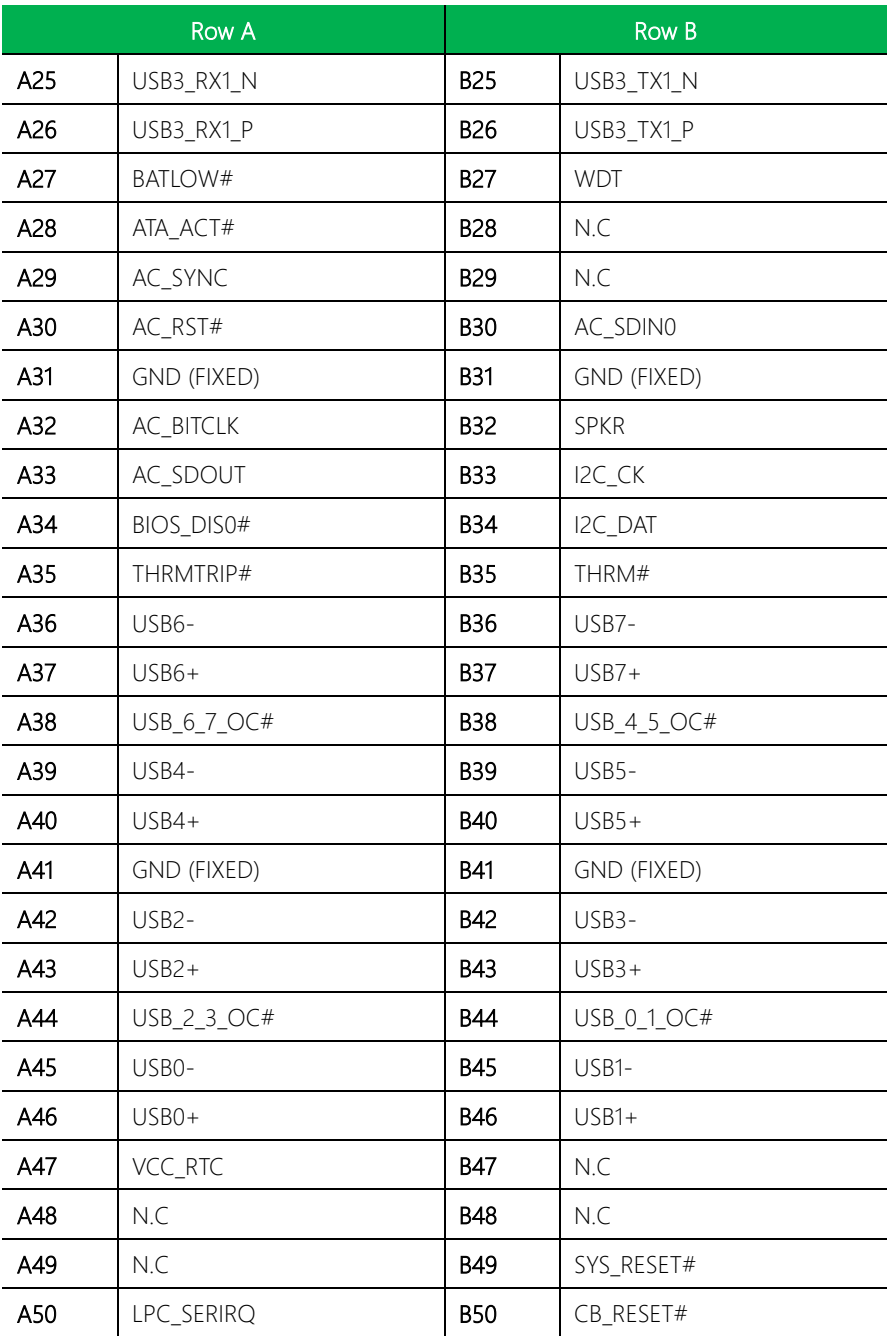

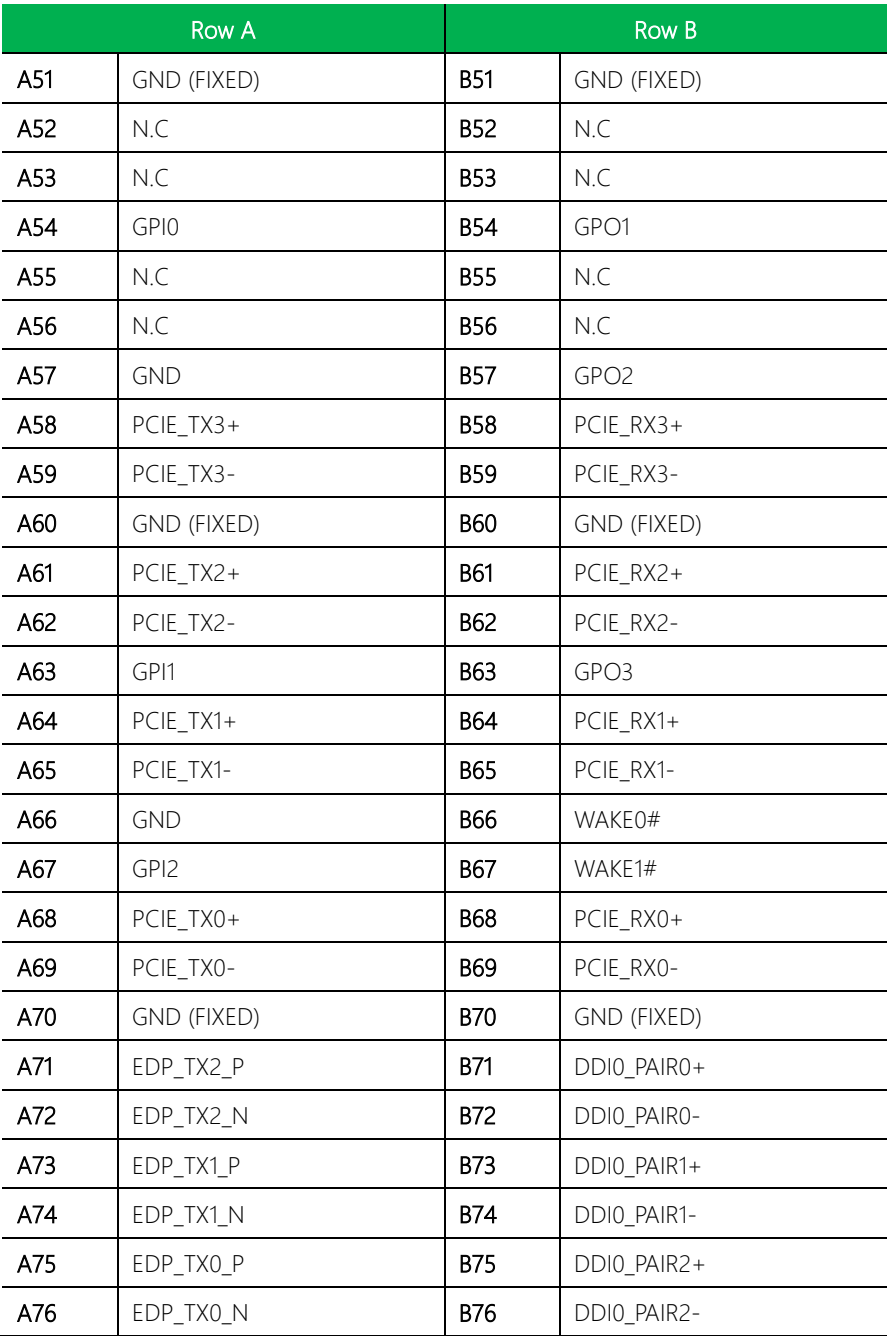

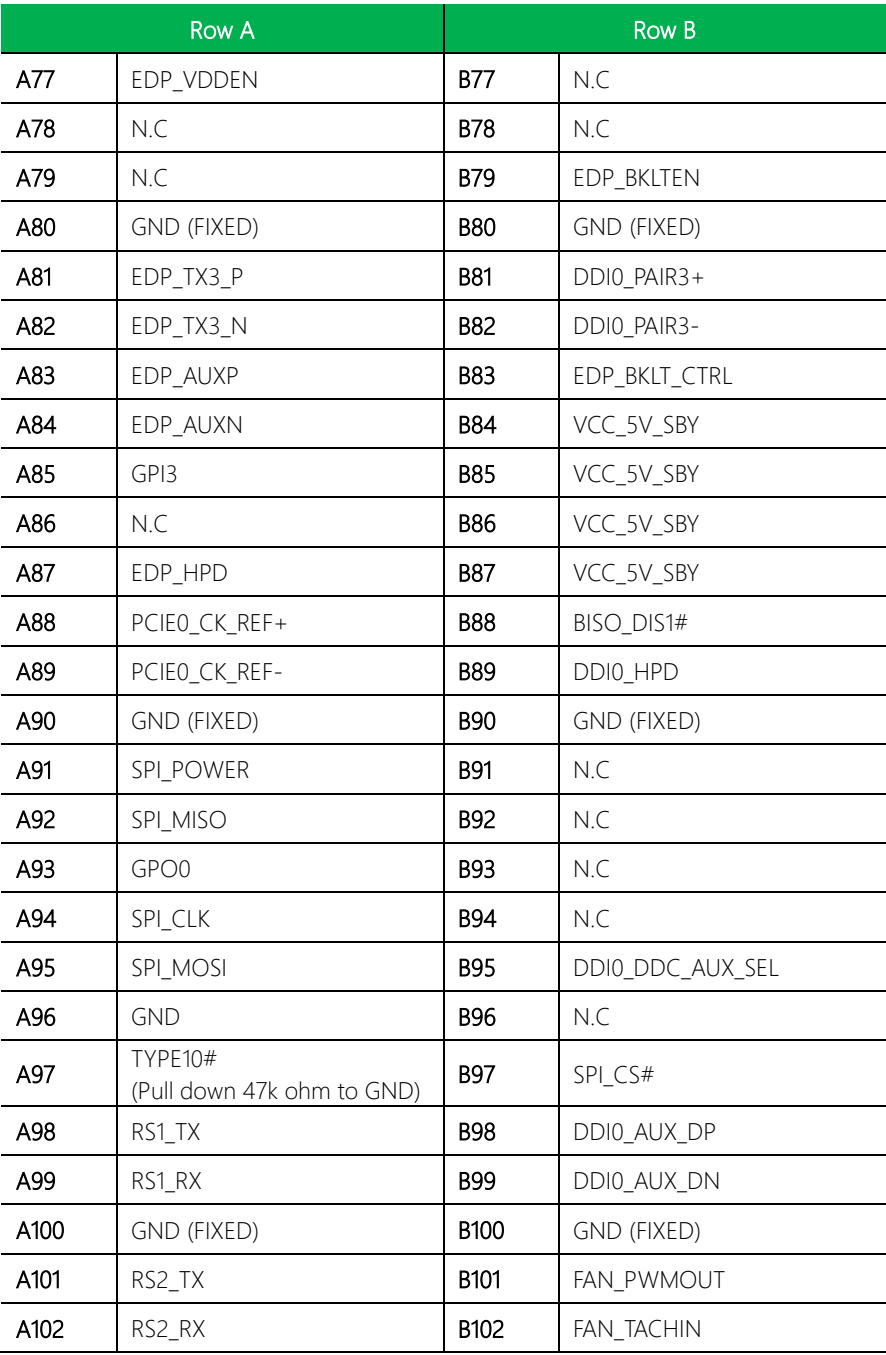

*Chapter 2 – Hardware Information 10*

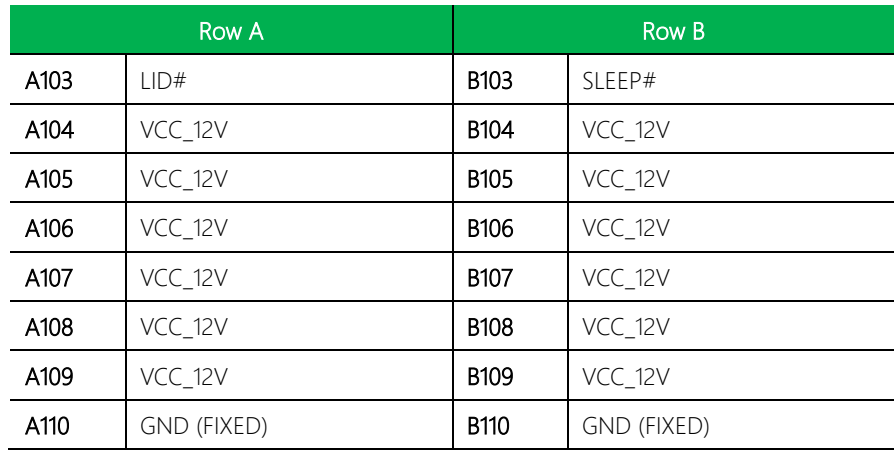

## <span id="page-23-0"></span>2.3 Function Block Diagram

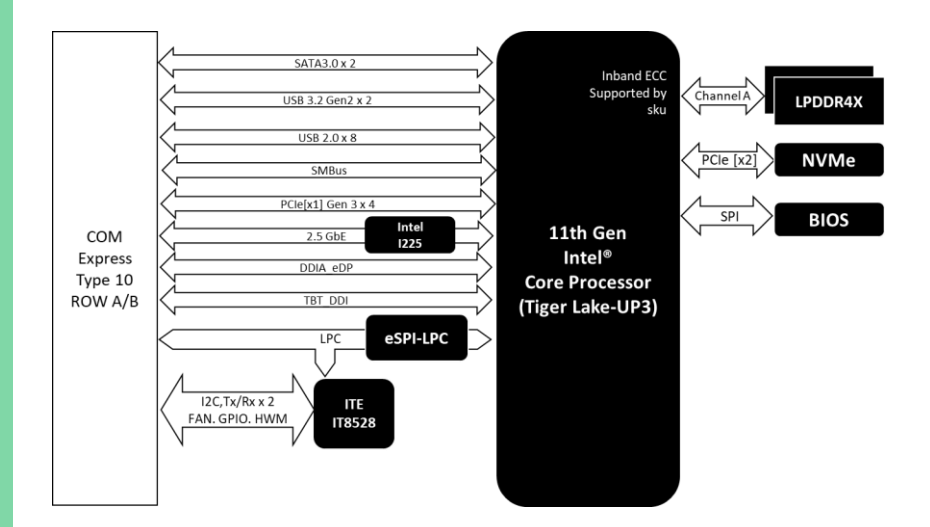

# <span id="page-24-0"></span>Chapter 3

AMI BIOS Setup

#### <span id="page-25-0"></span>3.1 System Test and Initialization

The system uses certain routines to perform testing and initialization during the boot up sequence. If an error, fatal or non-fatal, is encountered, the system will output a few short beeps or an error message. The board can usually continue the boot up sequence with non-fatal errors.

The system configuration verification routines check the current system configuration against the values stored in the CMOS memory. If they do not match, an error message will be output, and the BIOS setup program will need to be run to set the configuration information in memory.

There are three situations in which the CMOS settings will need to be set or changed:

- Starting the system for the first time
- The system hardware has been changed
- The CMOS memory has lost power and the configuration information is erased

The system's CMOS memory uses a backup battery for data retention. The battery must be replaced when it runs down.

#### <span id="page-26-0"></span>3.2 AMI BIOS Setup

The AMI BIOS ROM has a pre-installed Setup program that allows users to modify basic system configurations, which is stored in the battery-backed CMOS RAM and BIOS NVRAM so that the information is retained when the power is turned off.

To enter BIOS Setup, press <Del> or <F2> immediately while your computer is powering up.

The function for each interface can be found below.

Main – Date and time can be set here. Press <Tab> to switch between date elements

Advanced – Enable/ Disable boot option for legacy network devices

System I/O – For configuring PCI Express settings

Security – The setup administrator password can be set here

Boot – Enable/ Disable Quiet Boot option

Save & Exit –Save your changes and exit the program

# <span id="page-27-0"></span>3.3 Setup Submenu: Main

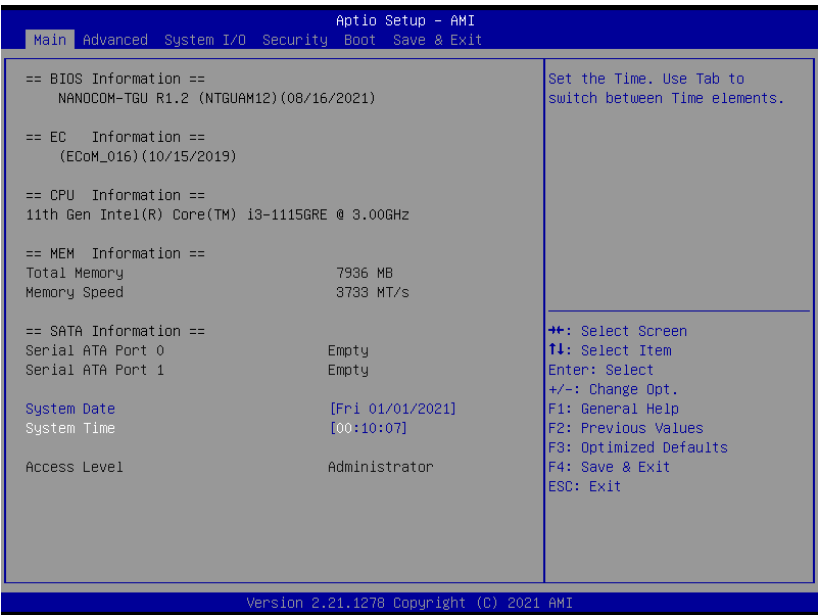

*Chapter 3 – AMI BIOS Setup 16*

### <span id="page-28-0"></span>3.4 Setup Submenu: Advanced

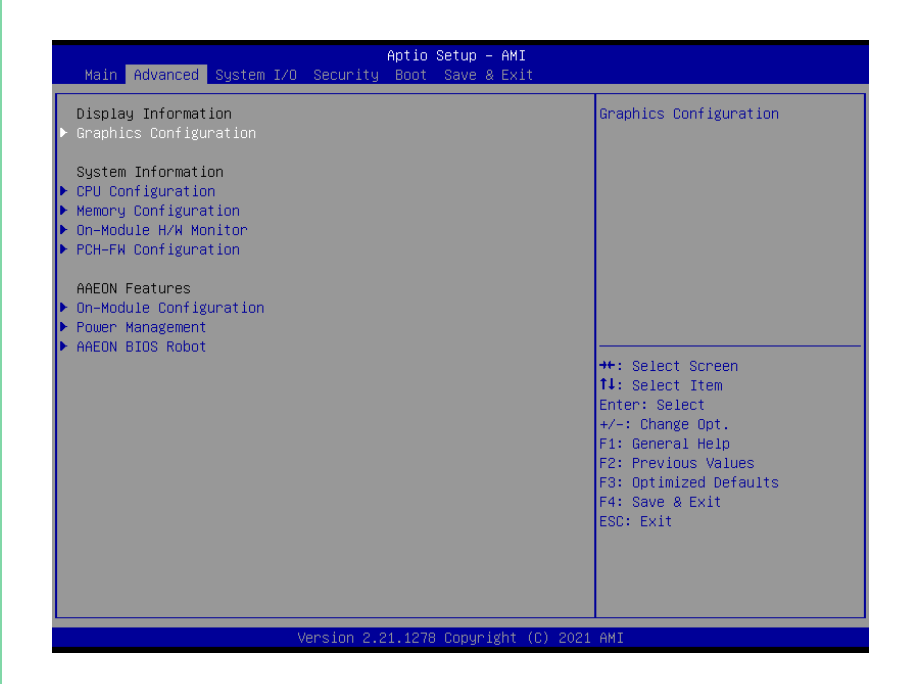

# <span id="page-29-0"></span>3.4.1 Graphics Configuration

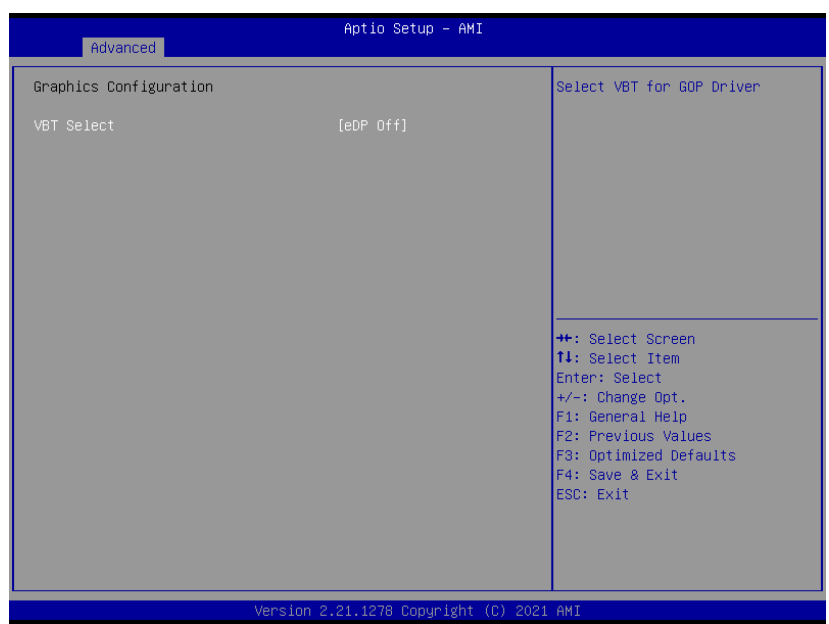

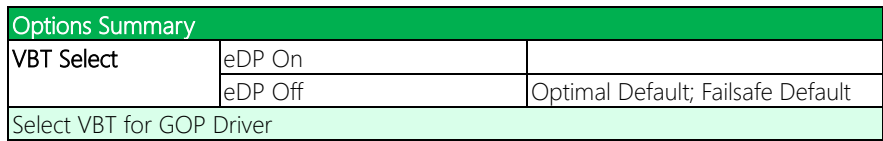

# <span id="page-30-0"></span>3.4.2 CPU Configuration

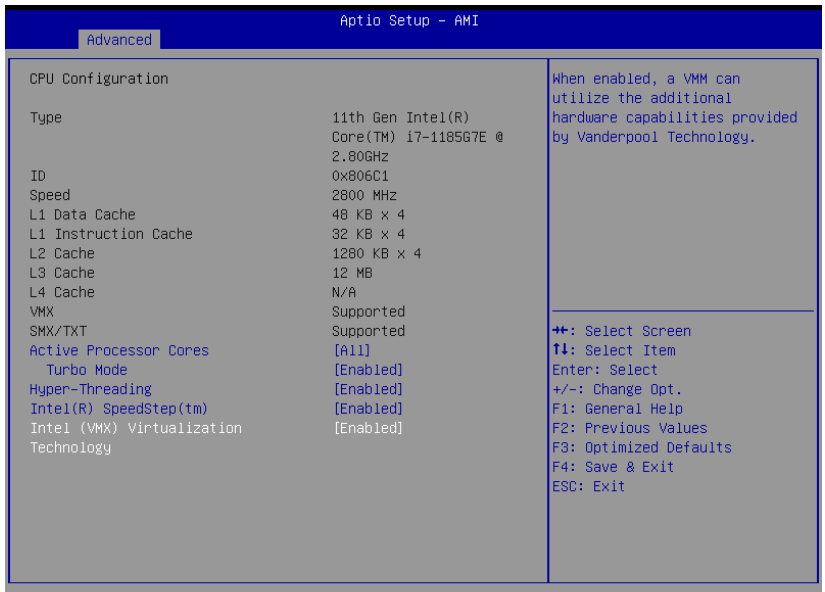

rsion 2.21.1278 Copyright (C) 2021 AMI

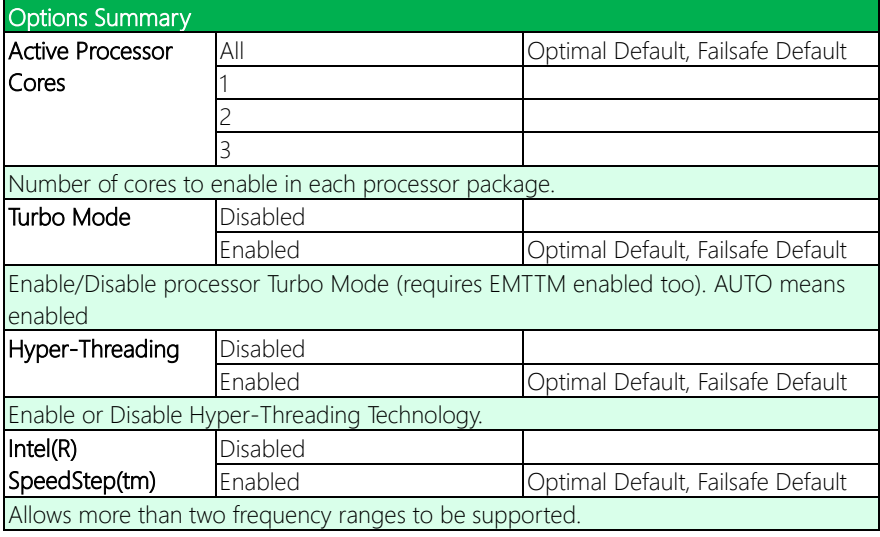

*Table Continues on Next Page…*

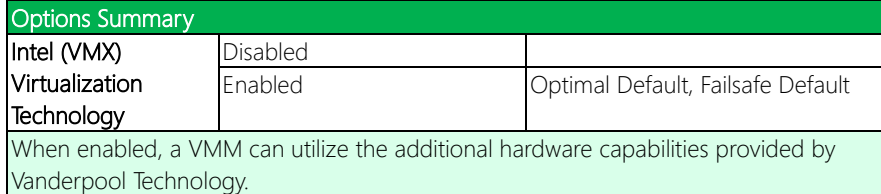

## <span id="page-32-0"></span>3.4.3 Memory Configuration

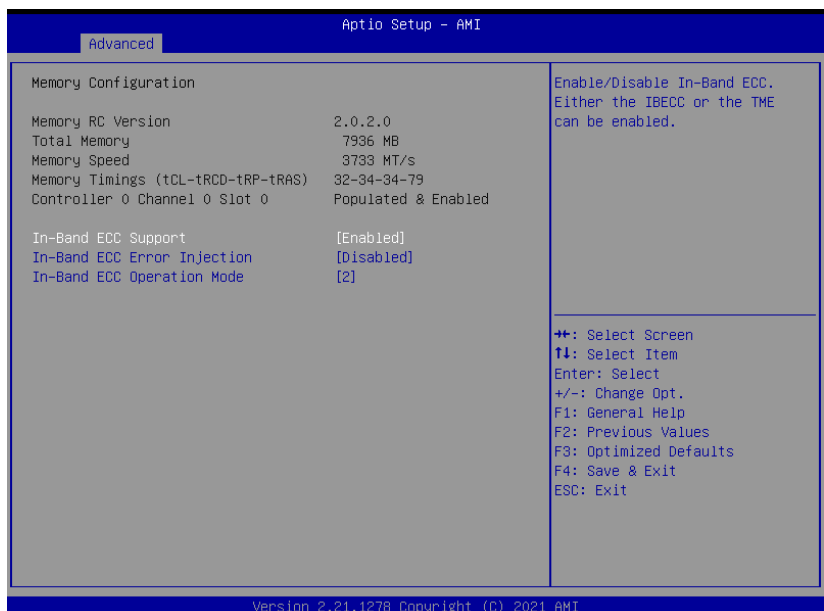

Note: In-Band ECC Support availability depends on CPU.

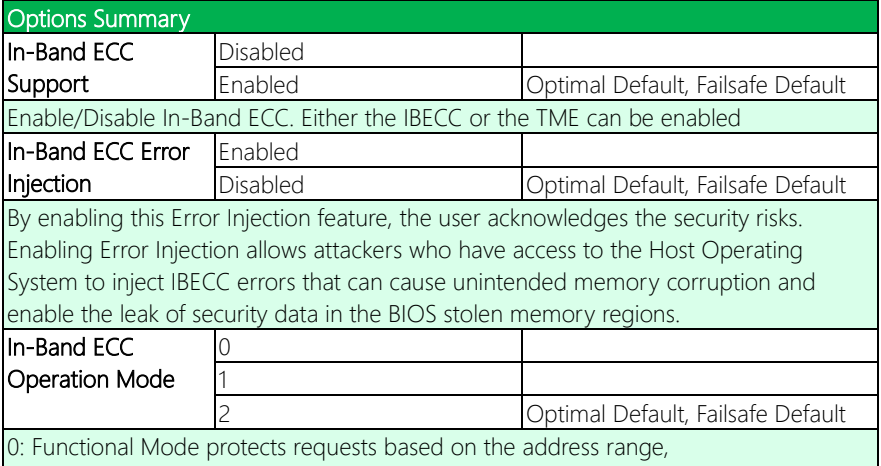

1: Makes all requests non-protected and ignore range checks,

2: Makes all requests protected and ignore range checks

## <span id="page-33-0"></span>3.4.4 On-Module H/W Monitor

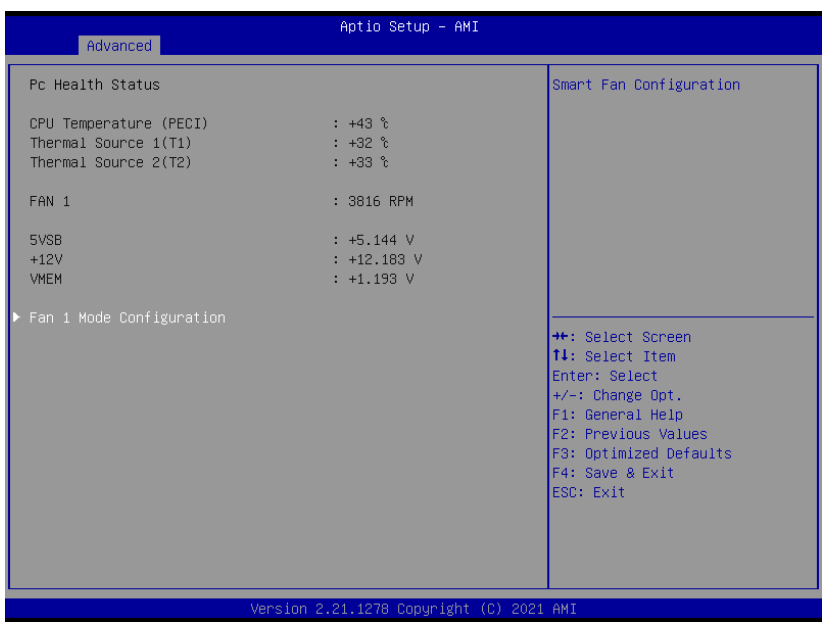

#### <span id="page-34-0"></span>3.4.4.1 Fan 1 Mode Configuration

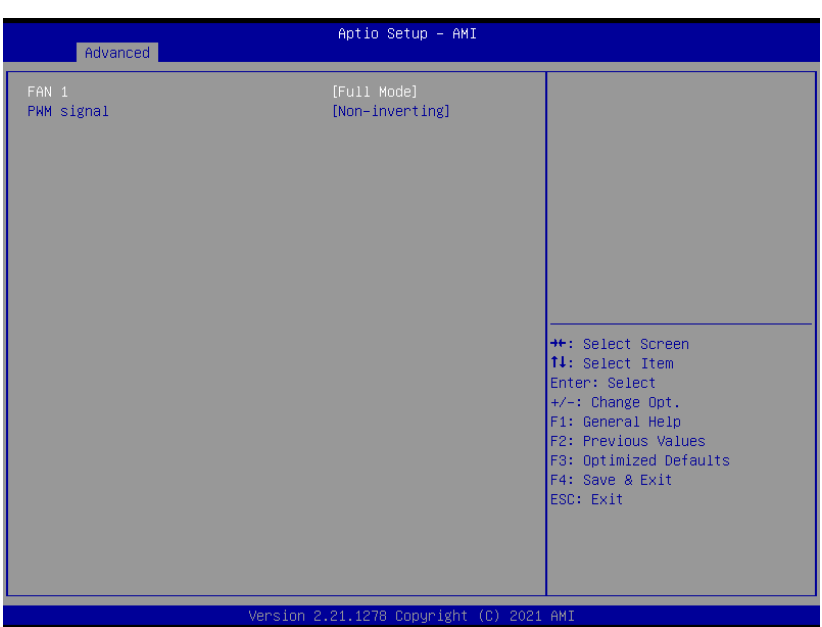

#### Fan 1: Full Mode

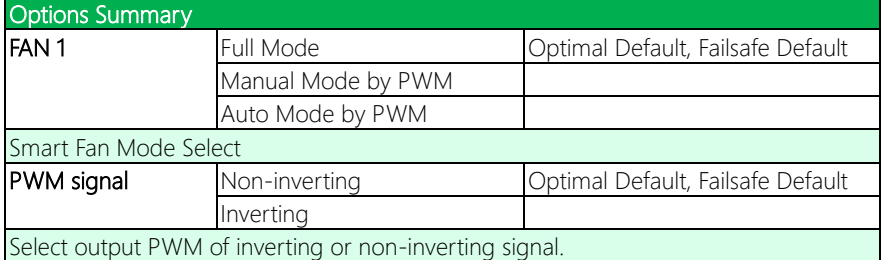

# NanoCOM-TGU

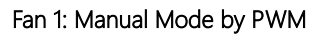

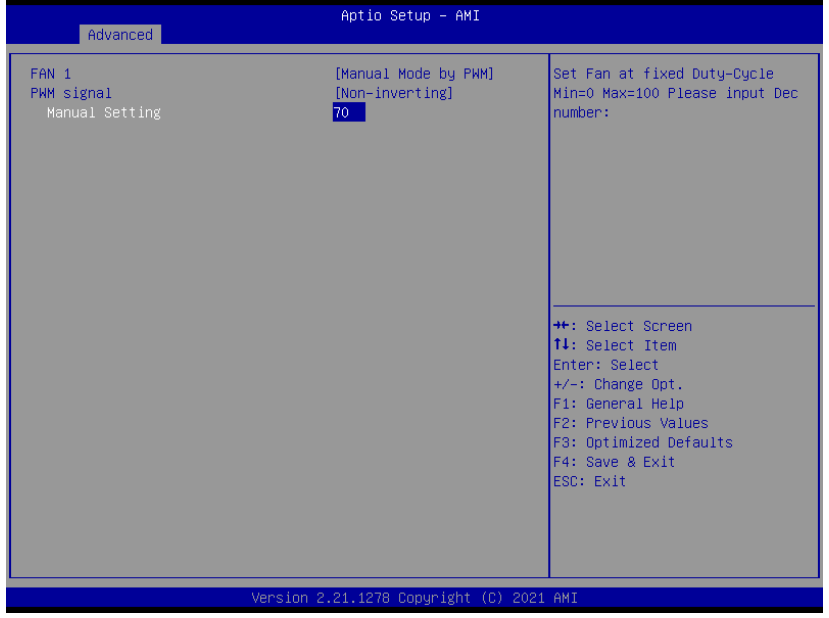

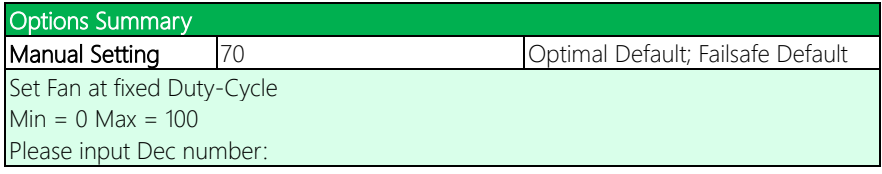
NanoCOM-TGU

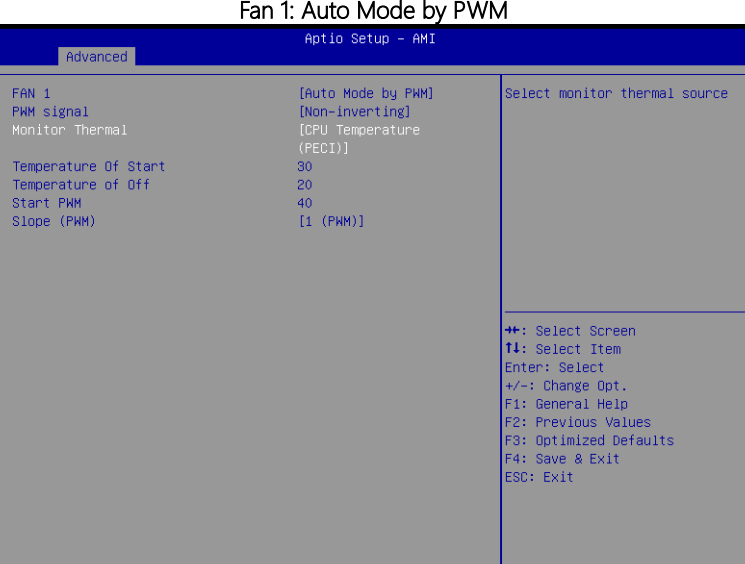

*Jersion* 

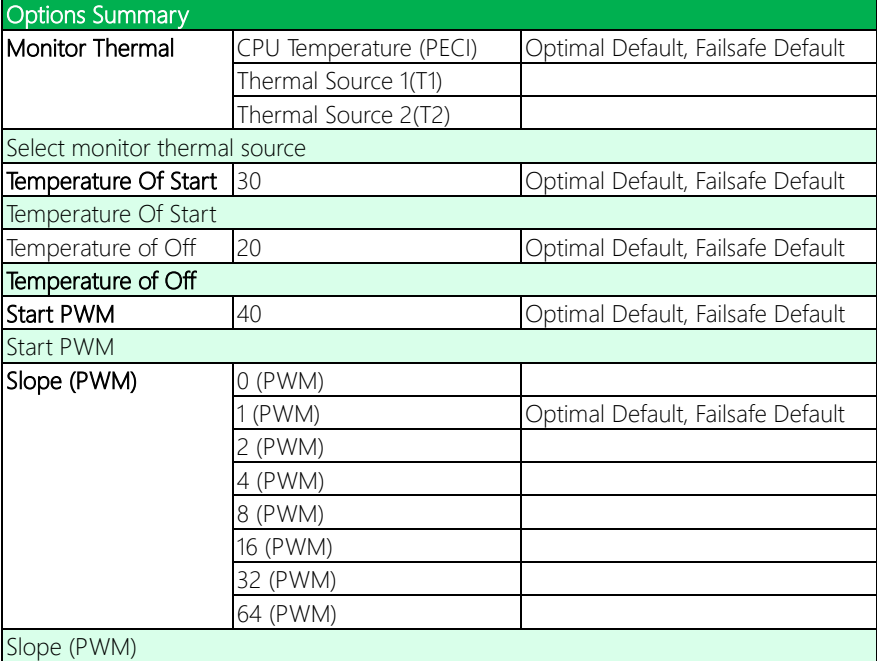

 $\overline{\phantom{a}}$ 

# 3.4.5 PCH-FW Configuration

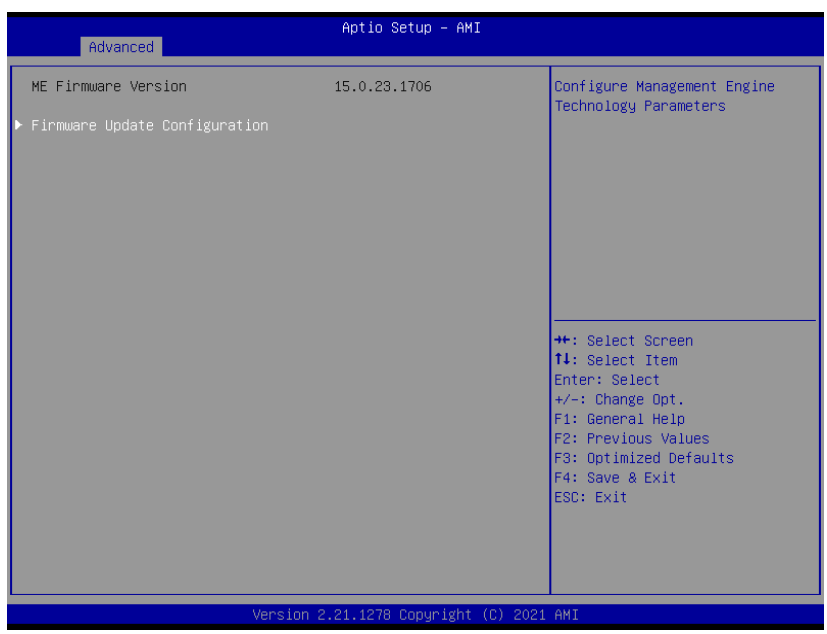

# 3.4.5.1 Firmware Update Configuration

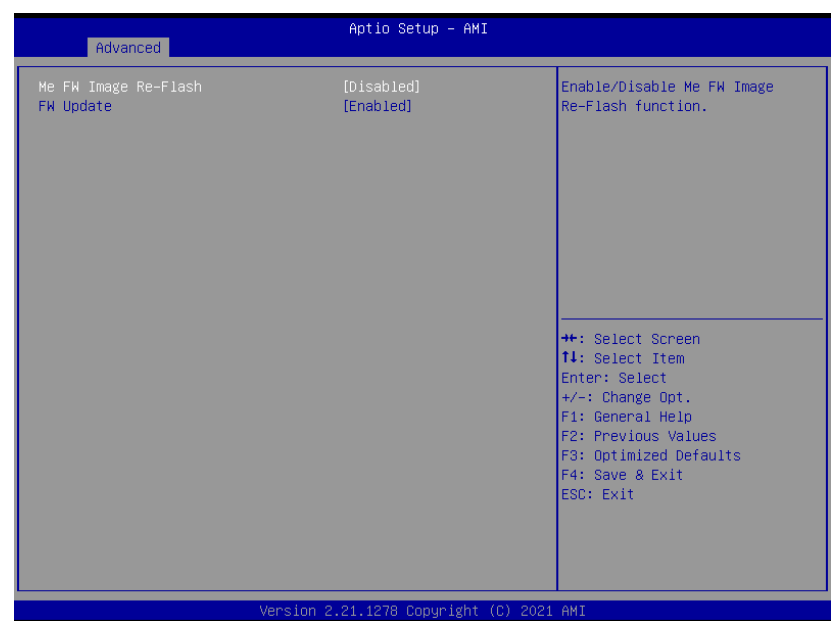

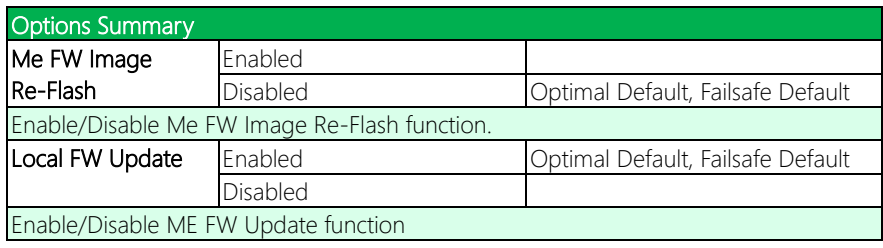

# 3.4.6 On-Module Configuration

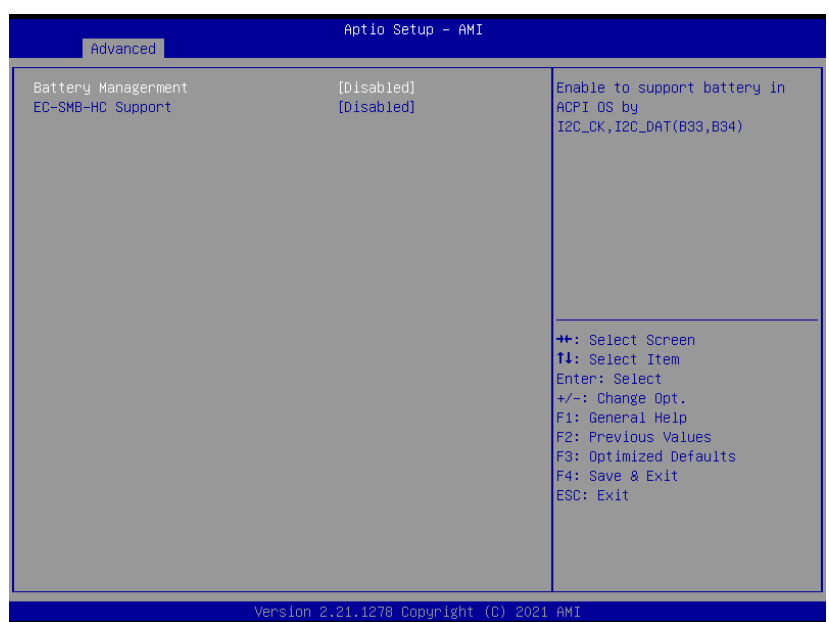

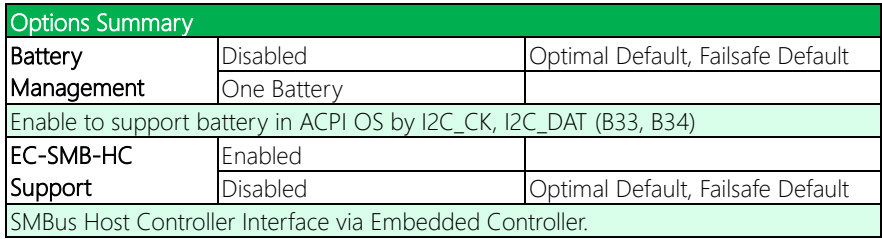

# 3.4.7 Power Management

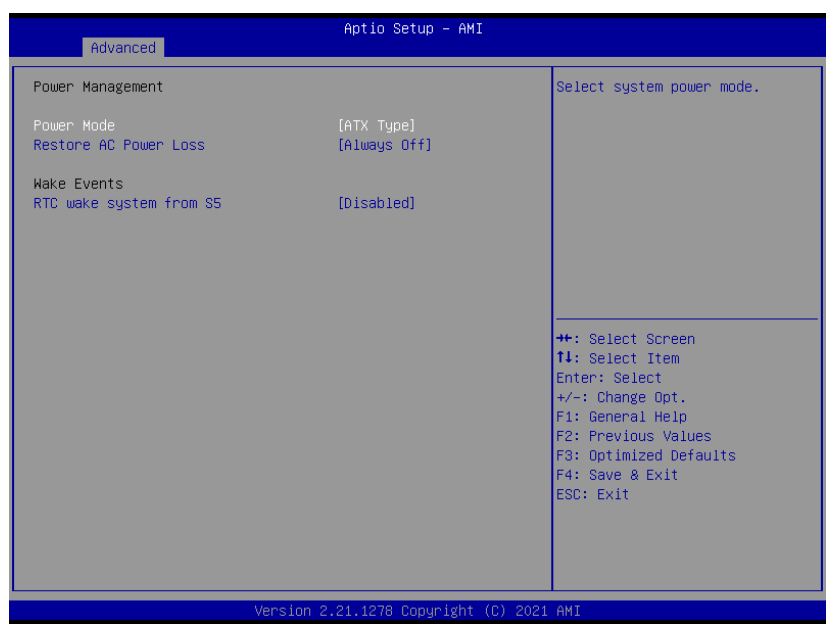

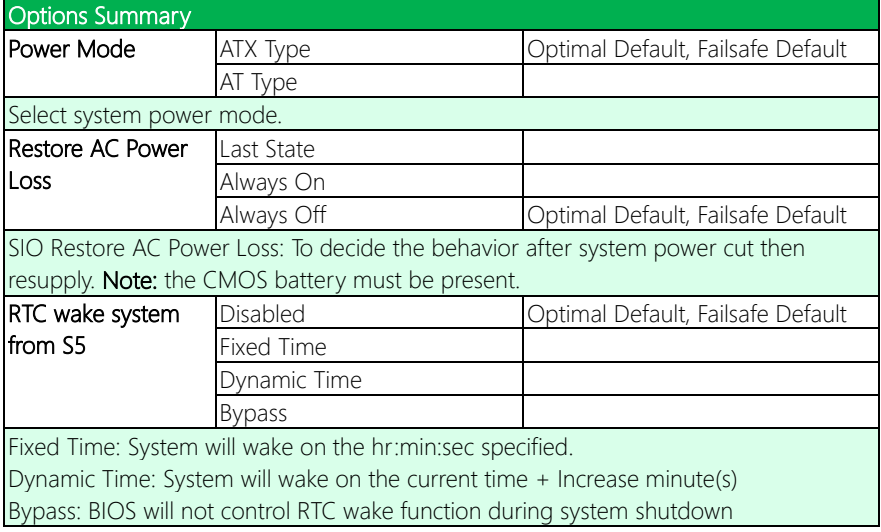

# 3.4.8 AAEON BIOS Robot

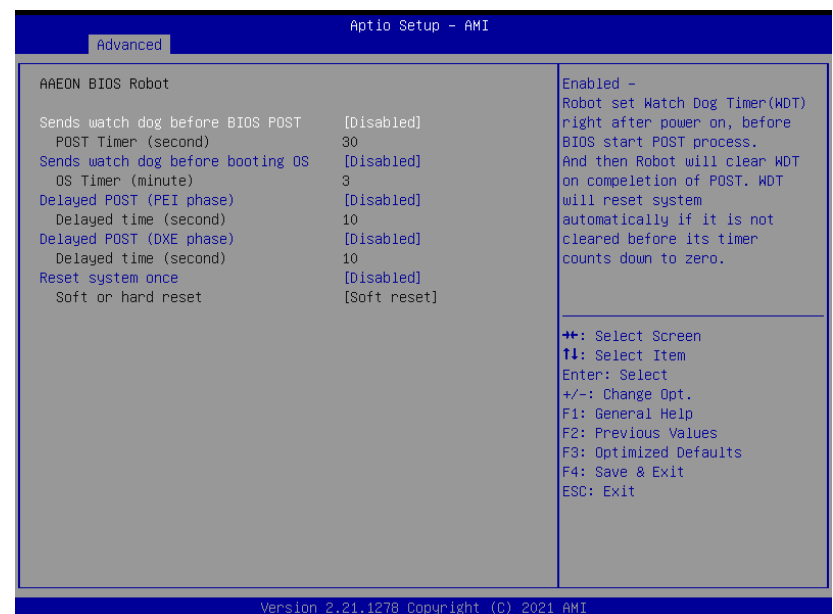

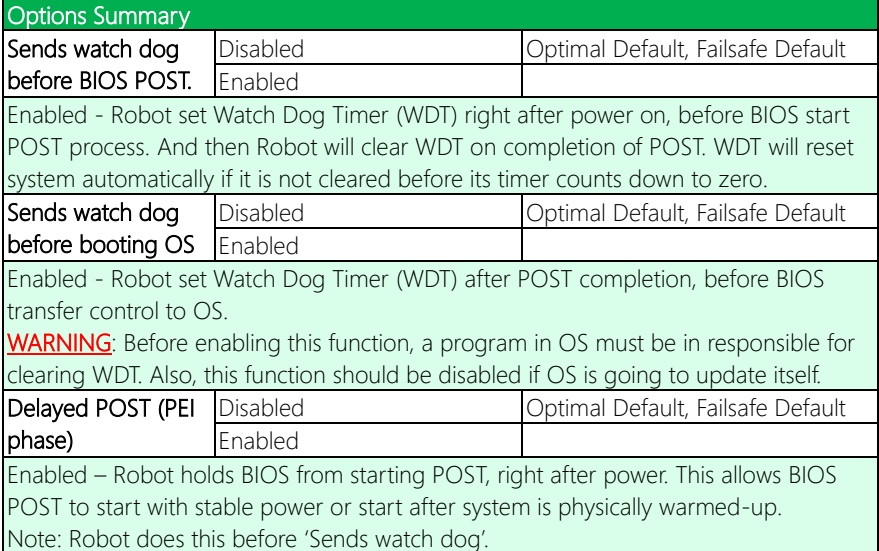

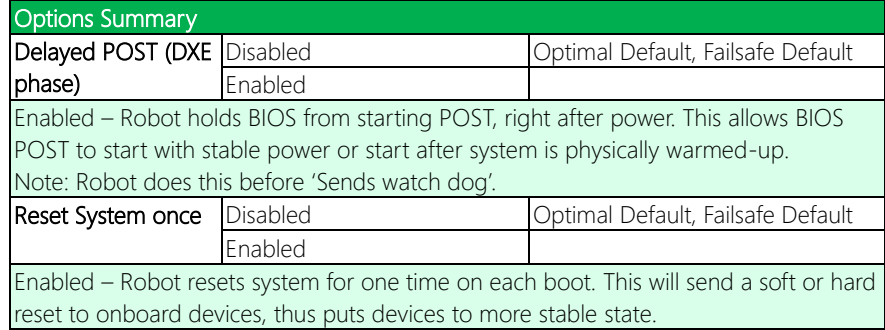

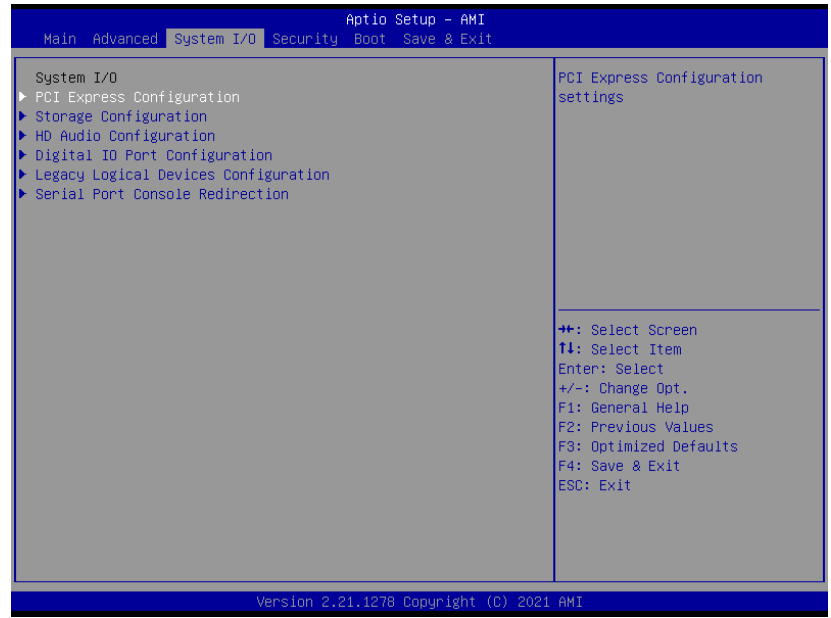

*Chapter 3 – AMI BIOS Setup 32*

# 3.5.1 PCI Express Configuration

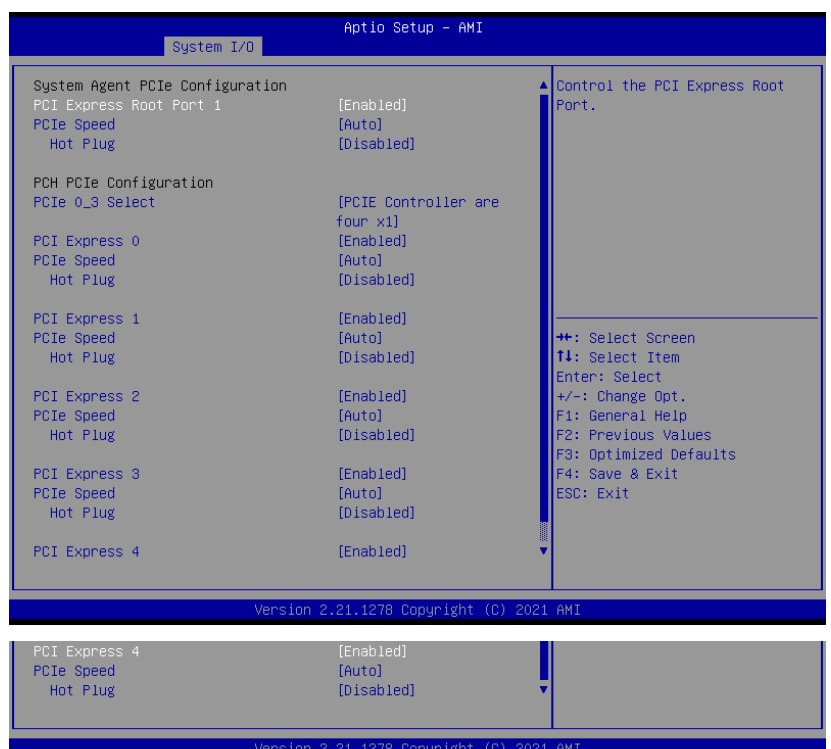

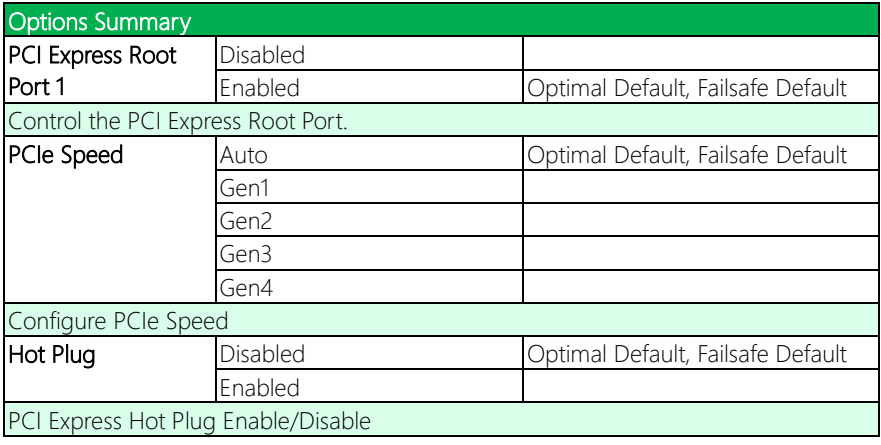

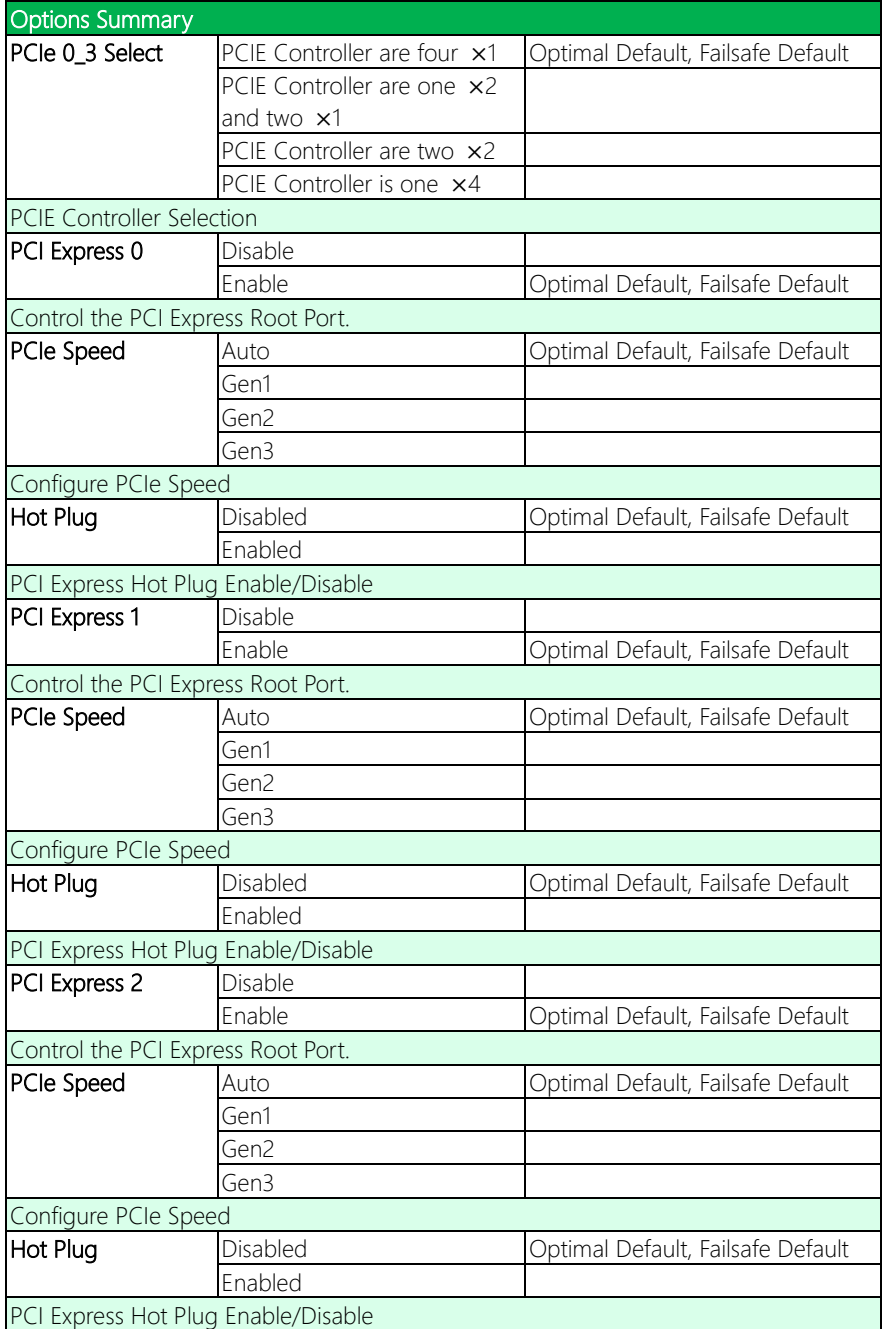

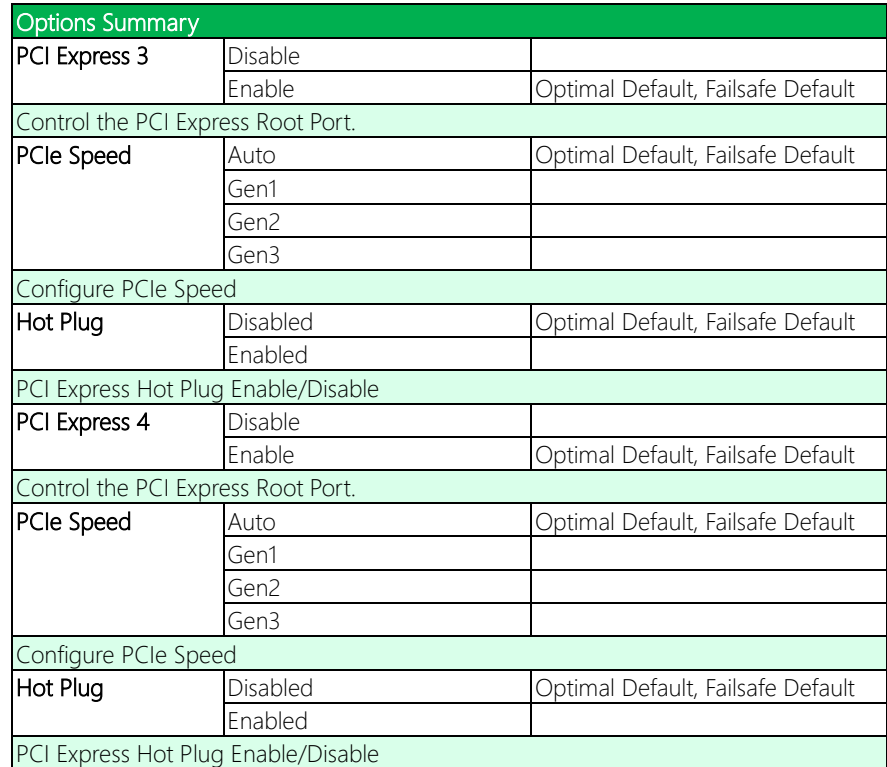

# 3.5.2 Storage Configuration

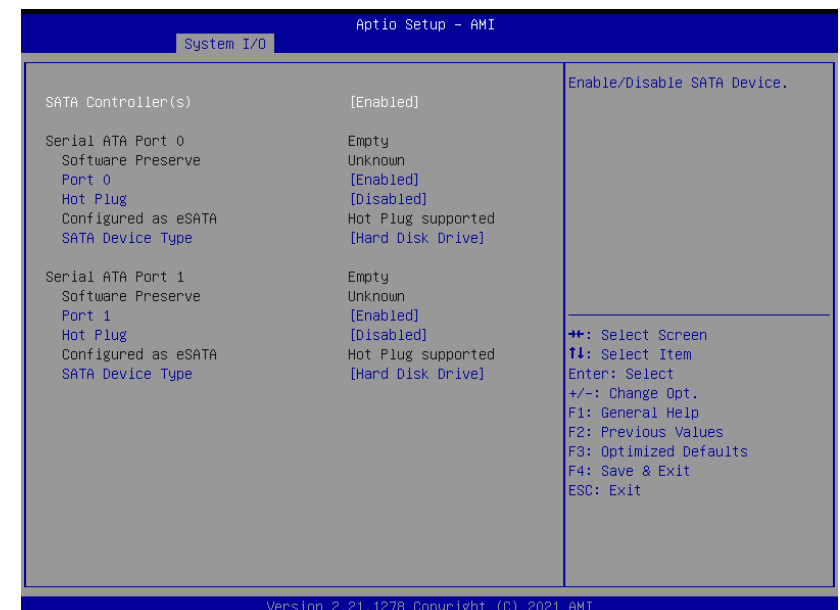

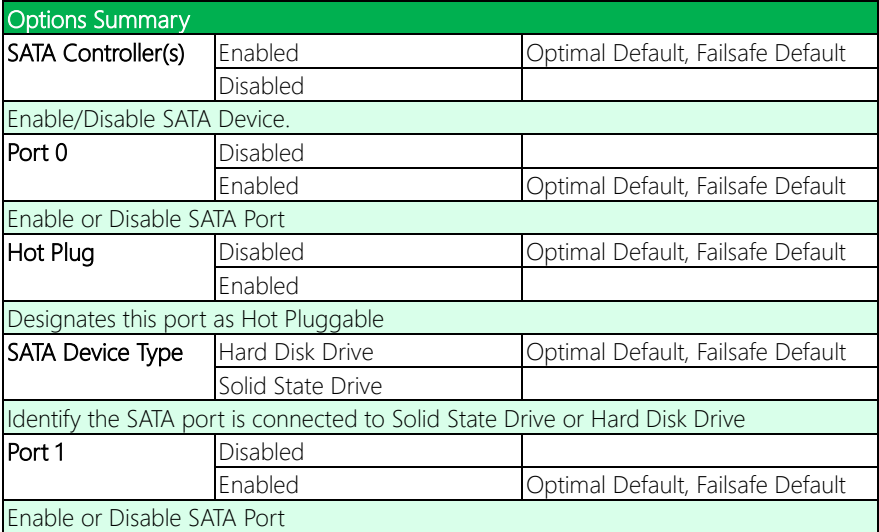

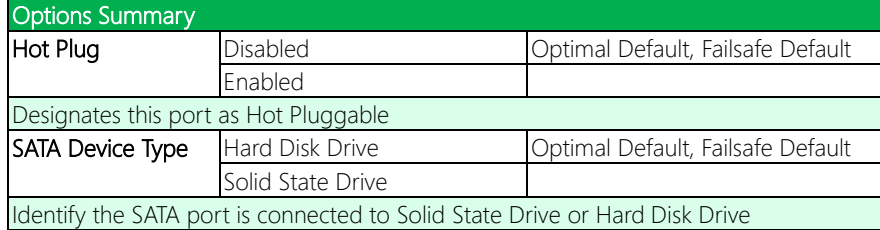

# 3.5.3 HD Audio Configuration

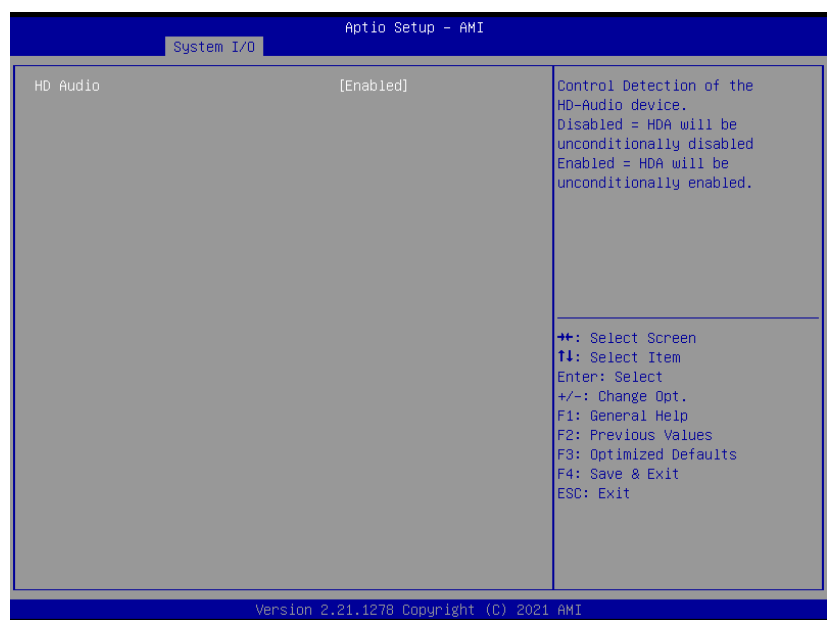

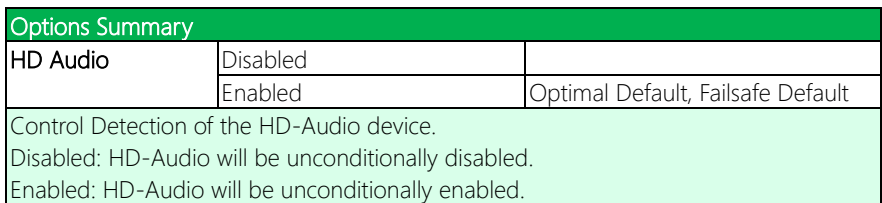

## 3.5.4 Digital IO Port Configuration

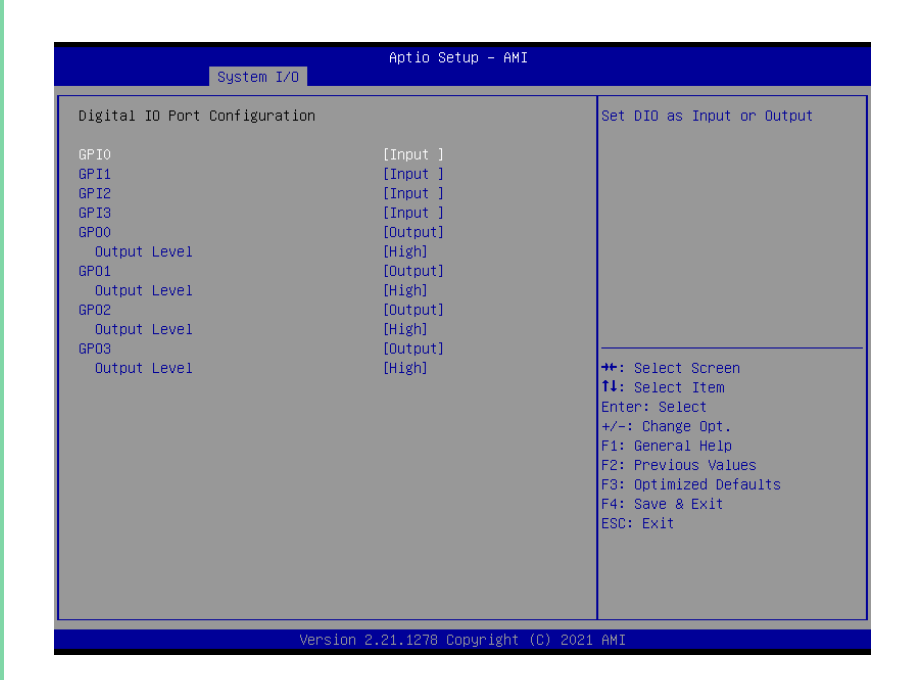

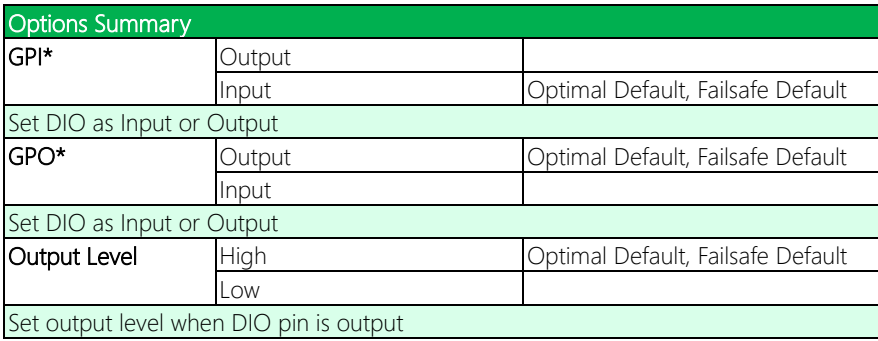

# 3.5.5 Legacy Logical Devices Configuration

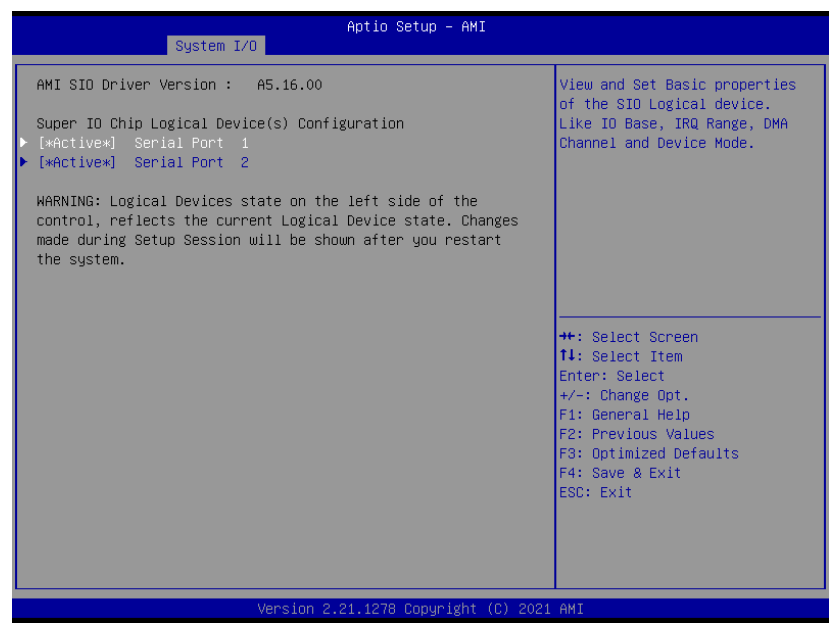

# 3.5.5.1 Serial Port 1 Configuration

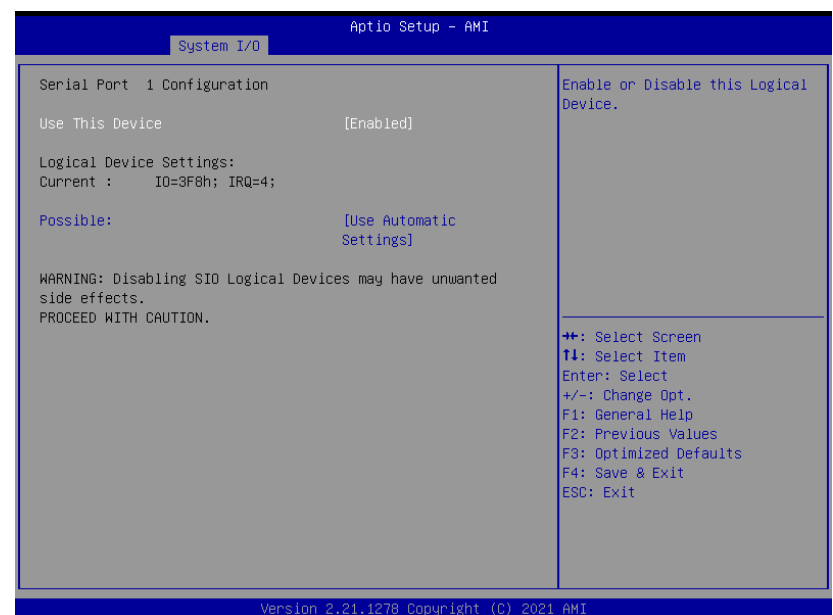

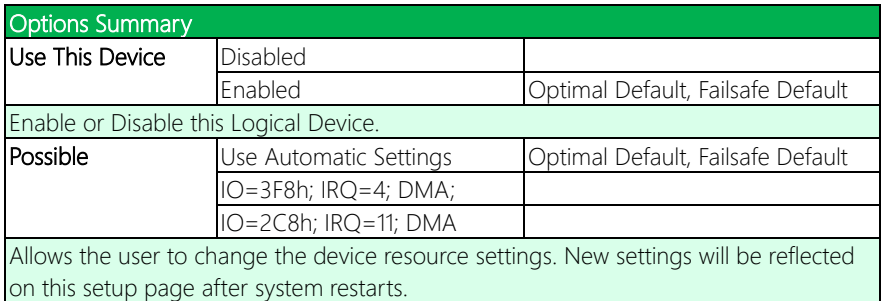

# 3.5.5.2 Serial Port 2 Configuration

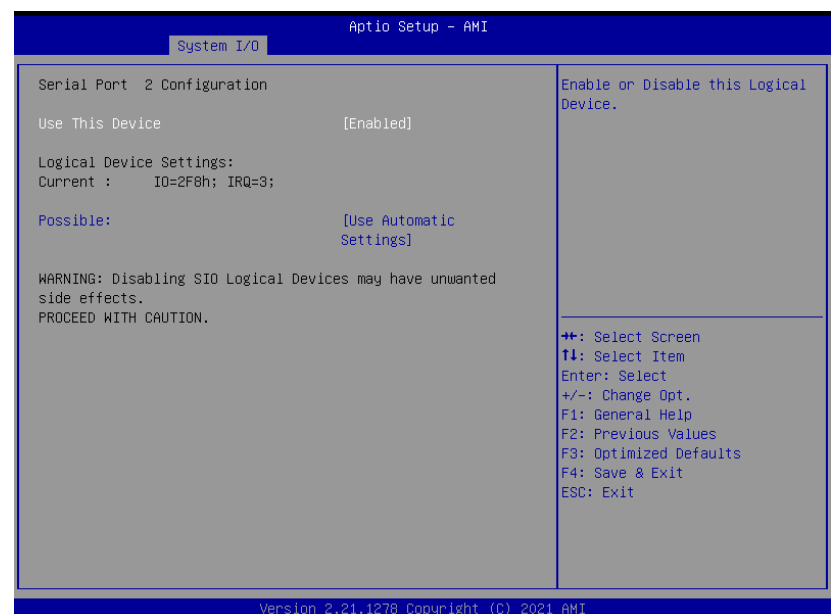

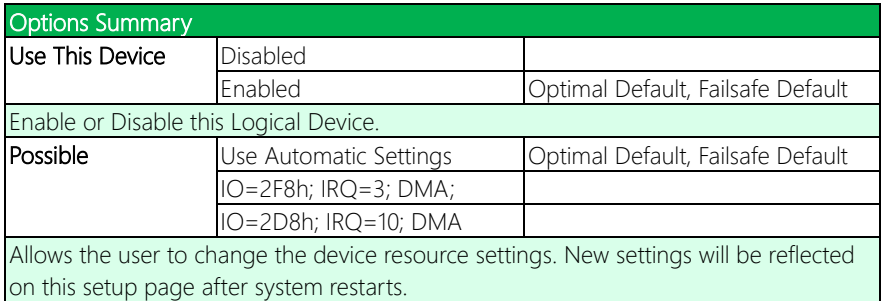

## 3.5.6 Serial Port Console Redirection

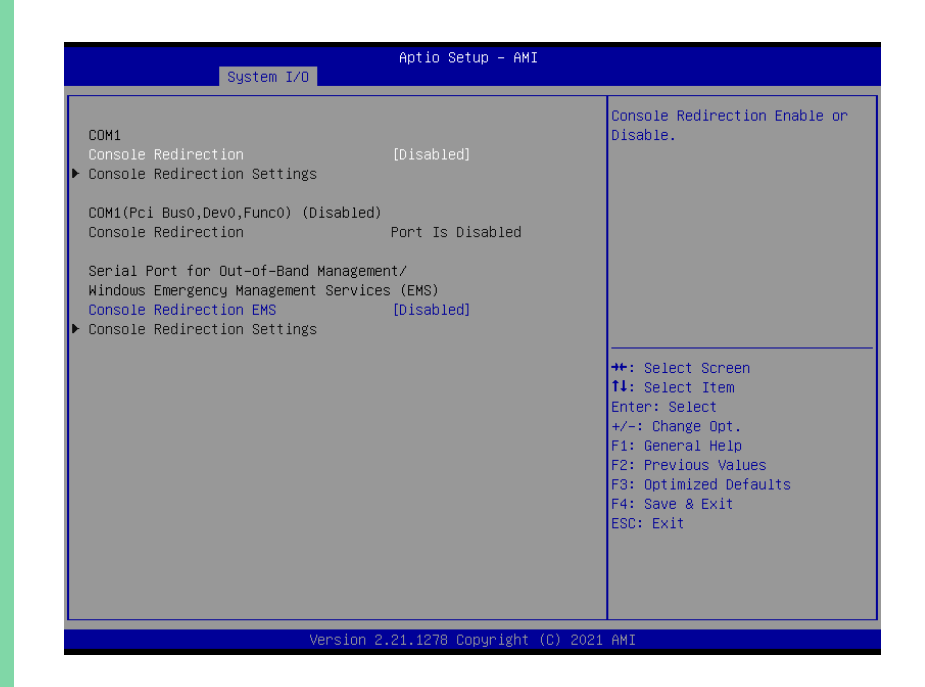

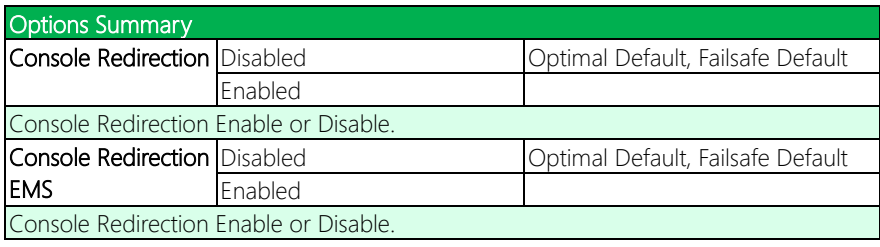

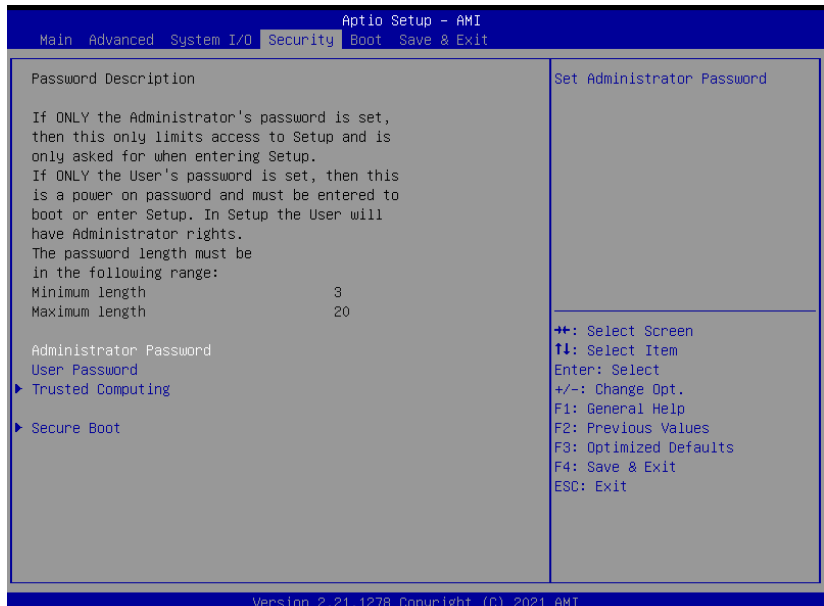

## Change User/Administrator Password

You can set an Administrator Password or User Password. An Administrator Password must be set before you can set a User Password. The password will be required during boot up, or when the user enters the Setup utility. A User Password does not provide access to many of the features in the Setup utility.

Select the password you wish to set, and press Enter. In the dialog box, enter your password (must be between 3 and 20 letters or numbers). Press Enter and retype your password to confirm. Press Enter again to set the password.

## Removing the Password

Select the password you want to remove and enter the current password. At the next dialog box press Enter to disable password protection.

# 3.6.1 Trusted Computing

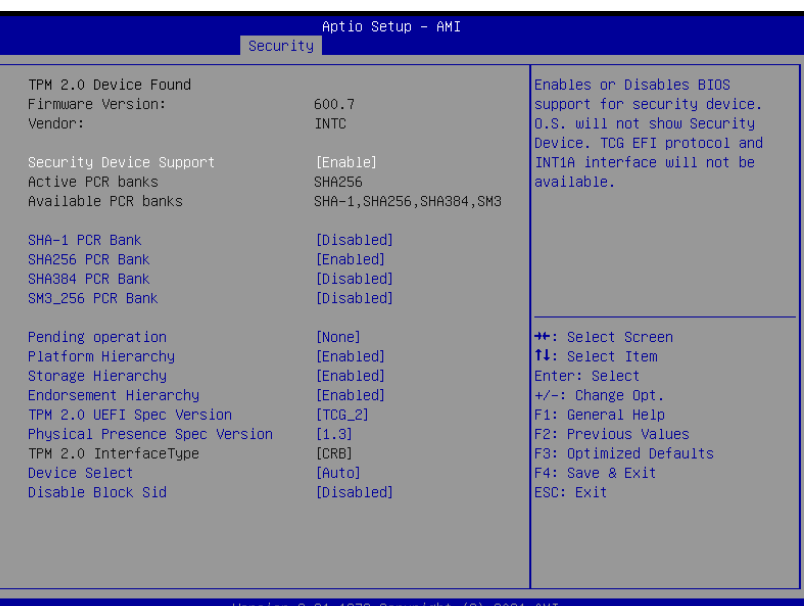

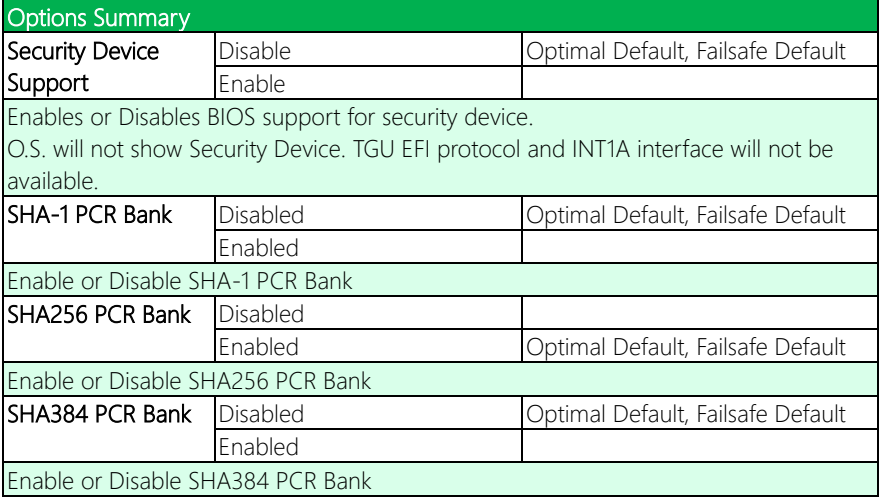

*Table Continues on Next Page…*

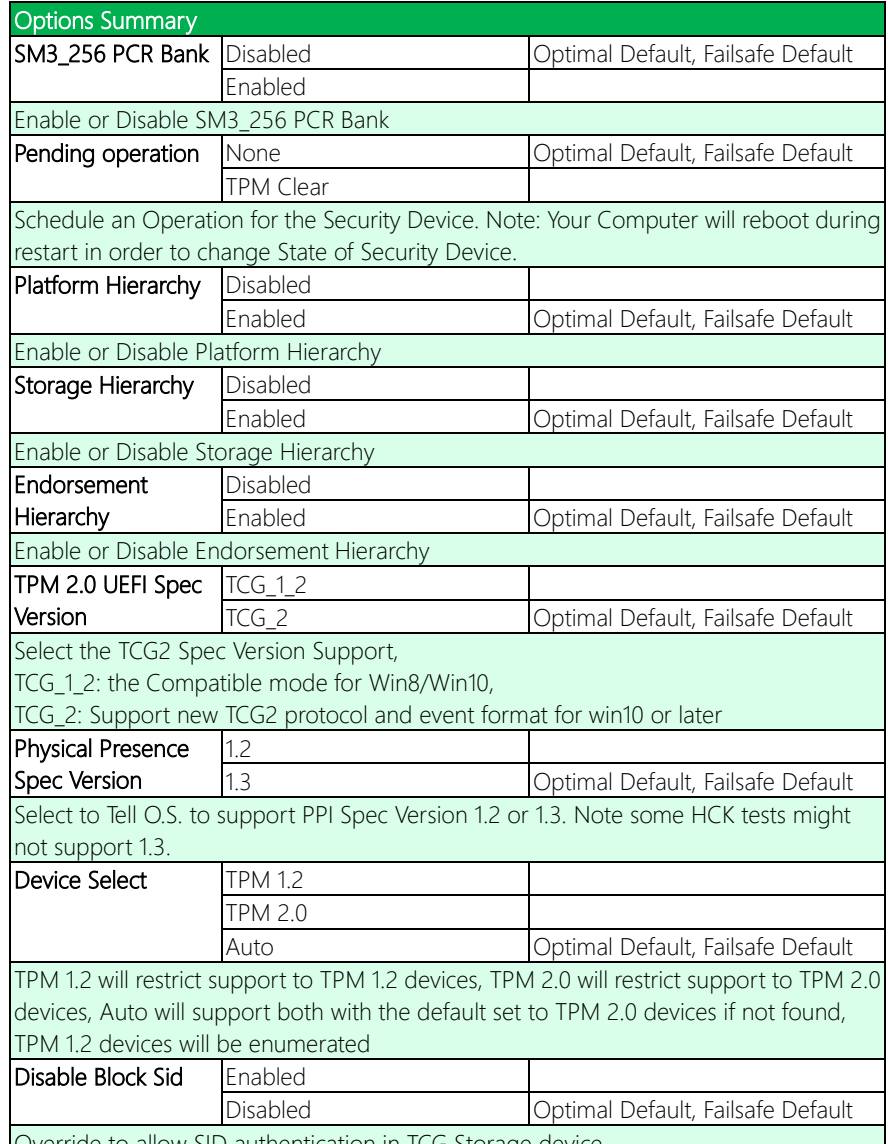

Override to allow SID authentication in TCG Storage device

NanoCOM-TGU

## 3.6.2 Secure Boot

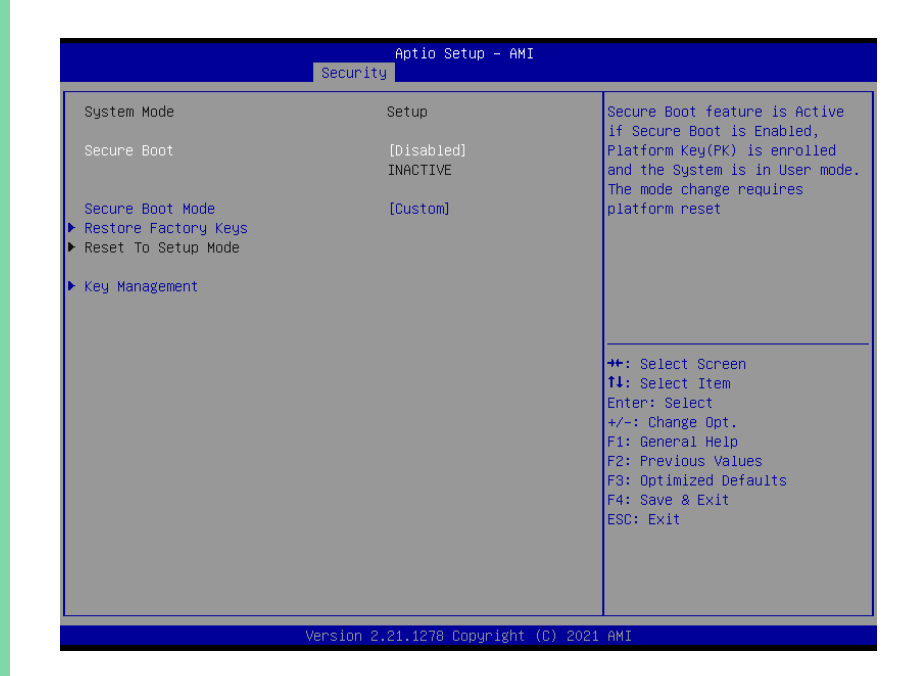

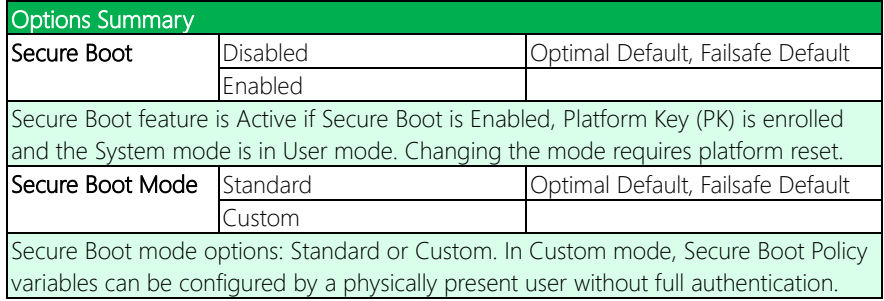

## 3.6.2.1 Key Management

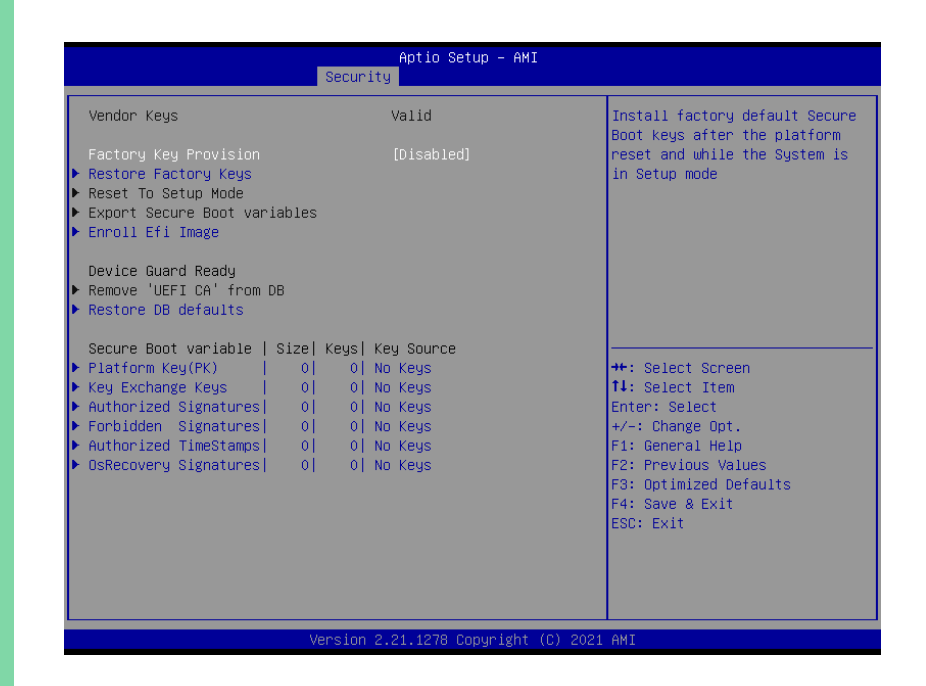

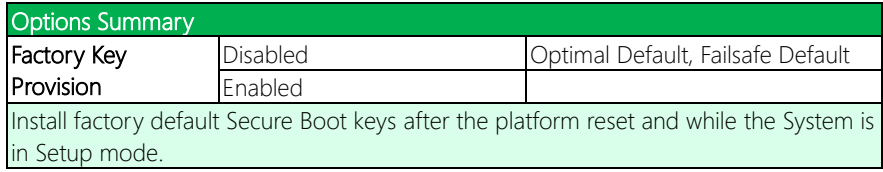

# 3.7 Setup Submenu: Boot

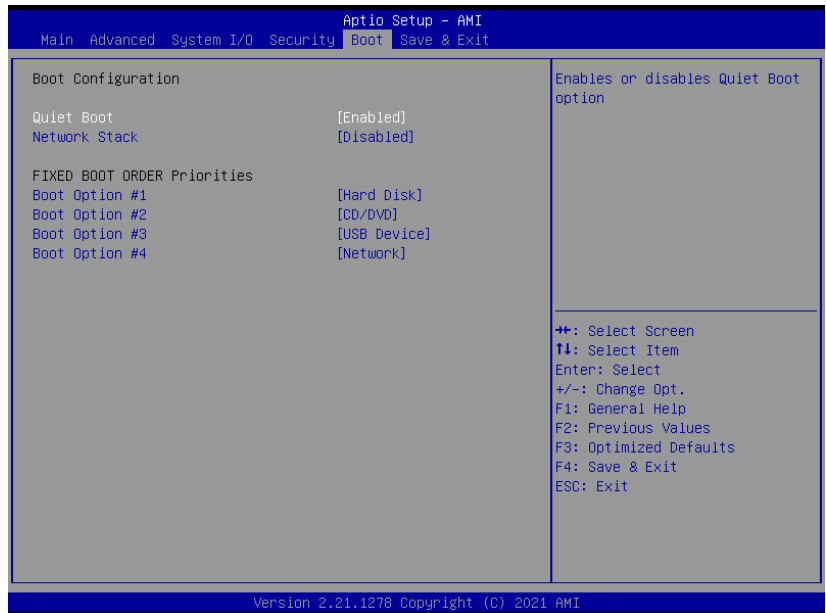

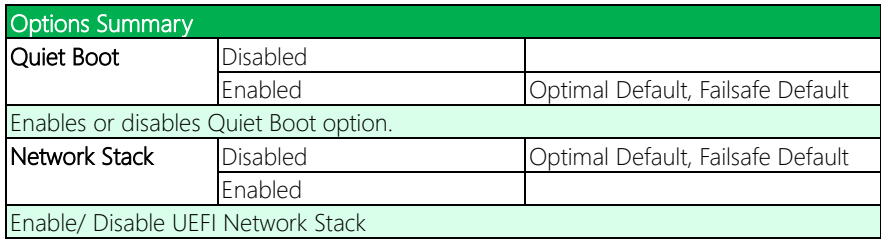

# 3.8 Setup Submenu: Save & Exit

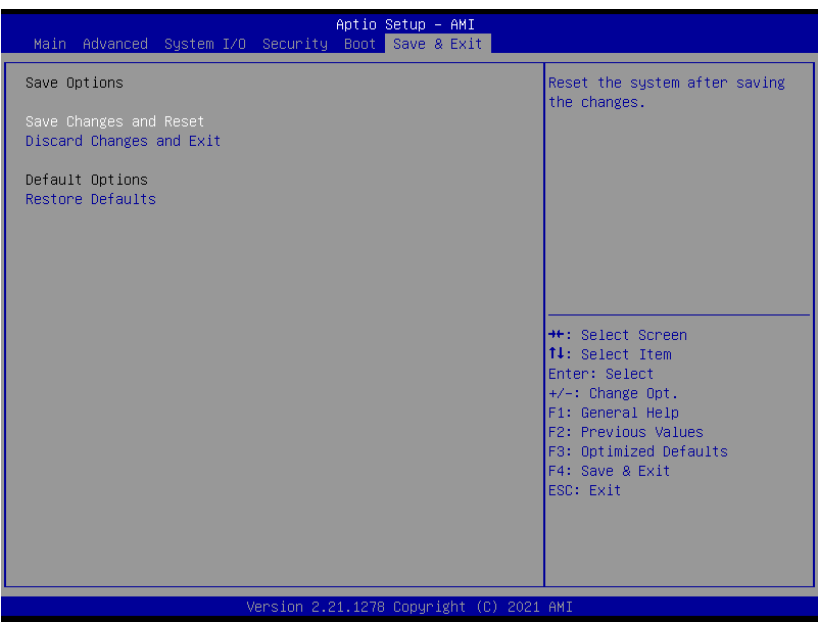

# Chapter 4

– Drivers Installation

## 4.1 Driver Download and Installation

Drivers for the NanoCOM-TGU can be downloaded from the product page on the AAEON website by following this link:

<https://www.aaeon.com/en/p/com-express-cpu-modules-nanocom-tgu>

Download the driver(s) you need and extract the zip. Then, follow the steps below to install the drivers.

#### Audio Driver (Windows 10)

- 1. Open thefolder where you unzipped the Audio Drivers
- 2. Run the Setup.exe in the folder
- 3. Follow the instructions
- 4. Drivers will be installed automatically

## Chipset Driver (Windows 10)

- 1. Open thefolder where you unzipped the Chipset Drivers
- 2. Run theSetupChipset.exe file in the folder
- 3. Follow the instructions
- 4. Drivers will be installed automatically

#### Graphics Driver (Windows 10)

- 1. Open thefolder where you unzipped the Graphics Drivers
- 2. Run the igxpin.exe file in the folder
- 3. Follow the instructions
- 4. Drivers will be installed automatically
- 5. Refer to the ReadMe.txt for any assistance.

## LAN Drivers (Windows 10)

- 1. Open thefolder where you unzipped the LAN Drivers
- 2. Read the ReadMe.txt file before proceeding. Caution: Be sure to install the driver package before installing the Intel® PROSet package.
- 3. Open the Wired\_driver\_26.3\_x64 folder
- 4. Run the Wired driver 26.3 x64.exe file in the folder
- 5. Follow the instructions, drivers will be installed automatically.
- 6. After installing the LAN driver, install Intel® PROSet package (optional)
- 7. Open the Wired\_PROSet\_26.3\_x64 folder
- 8. Run the Wired PROSet 26.3 x64.exe file in the folder
- 9. Follow the instructions
- 10. Drivers will be installed automatically

## Intel® Active Management Technology Drivers (Windows 10)

- 1. Open thefolder where you unzipped the Intel AMT Drivers
- 2. Drivers must be installed manually, refer to Windows guidance to complete steps.

## Intel® Management Engine Interface Drivers (Windows 10)

- 1. Open thefolder where you unzipped the Intel MEI Drivers
- 2. Drivers must be installed manually, refer to Windows guidance to complete steps.

## Peripheral Driver (Linux)

- 1. Open thefolder where you unzipped the Peripheral Drivers
- 2. Follow the instructions contained within the user guides to install the related drivers.

# Appendix A

- Watchdog Timer Programming

## A.1 Watchdog Timer Initial Program

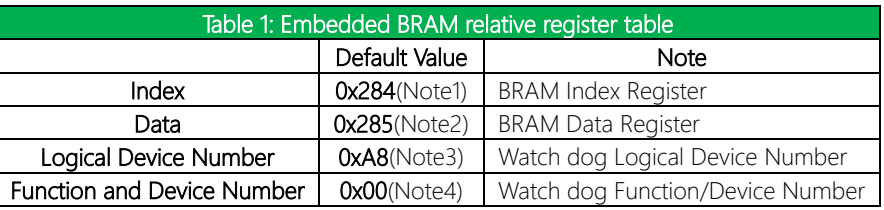

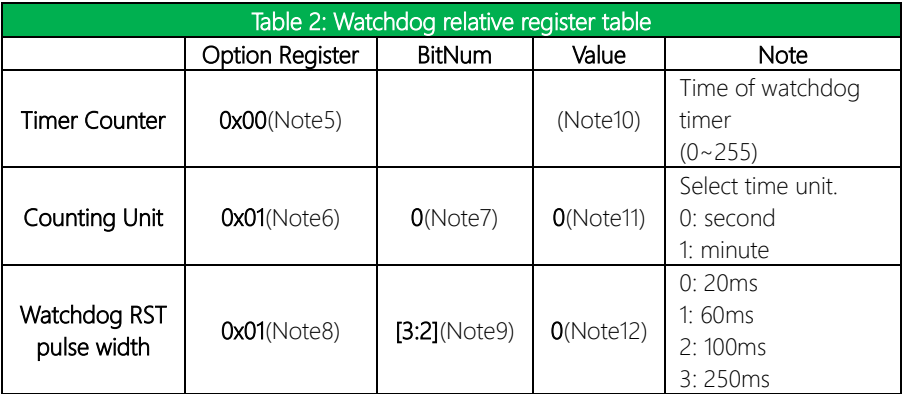

## \*\*\*\*\*\*\*\*\*\*\*\*\*\*\*\*\*\*\*\*\*\*\*\*\*\*\*\*\*\*\*\*\*\*\*\*\*\*\*\*\*\*\*\*\*\*\*\*\*\*\*\*\*\*\*\*\*\*\*\*\*\*\*\*\*\*\*\*\*\*\*\*\*\*\*\*\*\*\*\*\*\*\*\* // Embedded BRAM relative definition (Please reference to Table 1) #define byte EcBRAMIndex //This parameter is represented from Note1 #define byte EcBRAMData //This parameter is represented from Note2 #define byte BRAMLDNReg //This parameter is represented from Note3 #define byte BRAMFnDataReg //This parameter is represented from Note4 #define void EcBRAMWriteByte(byte Offset, byte Value); #define byte EcBRAMReadByte(byte Offset); #define void IOWriteByte(byte Offset, byte Value); #define byte IOReadByte(byte Offset); // Watch Dog relative definition (Please reference to Table 2) #define byte TimerReg //This parameter is represented from Note5 #define byte TimerVal // This parameter is represented from Note10 #define byte UnitReg //This parameter is represented from Note6 #define byte UnitBit //This parameter is represented from Note7 **#define byte** UnitVal //This parameter is represented from **Note11** #define byte RSTReg //This parameter is represented from Note8 #define byte RSTBit //This parameter is represented from Note9 #define byte RSTVal //This parameter is represented from Note12

\*\*\*\*\*\*\*\*\*\*\*\*\*\*\*\*\*\*\*\*\*\*\*\*\*\*\*\*\*\*\*\*\*\*\*\*\*\*\*\*\*\*\*\*\*\*\*\*\*\*\*\*\*\*\*\*\*\*\*\*\*\*\*\*\*\*\*\*\*\*\*\*\*\*\*\*\*\*\*\*\*\*\*\*

## VOID Main(){

- // Procedure : AaeonWDTConfig
- // (byte)Timer : Time of WDT timer.(0x00~0xFF)
- // (boolean)Unit : Select time unit(0: second, 1: minute).

## AaeonWDTConfig();

- // Procedure : AaeonWDTEnable
- // This procudure will enable the WDT counting.

## AaeonWDTEnable();

\*\*\*\*\*\*\*\*\*\*\*\*\*\*\*\*\*\*\*\*\*\*\*\*\*\*\*\*\*\*\*\*\*\*\*\*\*\*\*\*\*\*\*\*\*\*\*\*\*\*\*\*\*\*\*\*\*\*\*\*\*\*\*\*\*\*\*\*\*\*\*\*\*\*\*\*\*\*\*\*\*\*\*\*

\*\*\*\*\*\*\*\*\*\*\*\*\*\*\*\*\*\*\*\*\*\*\*\*\*\*\*\*\*\*\*\*\*\*\*\*\*\*\*\*\*\*\*\*\*\*\*\*\*\*\*\*\*\*\*\*\*\*\*\*\*\*\*\*\*\*\*\*\*\*\*\*\*\*\*\*\*\*\*\*\*\*\*\*

}

NanoCOM-TGU

# VOID WDTEnableDisable(byte Value){

// Procedure : AaeonWDTEnable VOID AaeonWDTEnable (){ WDTEnableDisable(1);

// Procedure : AaeonWDTConfig VOID AaeonWDTConfig (){

> // Disable WDT counting WDTEnableDisable(0);

WDTParameterSetting();

ECBRAMWriteByte(TimerReg , Value);

// WDT relative parameter setting

#### VOID WDTParameterSetting(){

Byte TempByte;

// Watchdog Timer counter setting ECBRAMWriteByte(TimerReg , TimerVal); // WDT counting unit setting TempByte = ECBRAMReadByte(UnitReg); TempByte |= (UnitVal << UnitBit); ECBRAMWriteByte(UnitReg , TempByte); // WDT RST pulse width setting TempByte = ECBRAMReadByte(RSTReg); TempByte |= (RSTVal << RSTBit); ECBRAMWriteByte(RSTReg , TempByte);

\*\*\*\*\*\*\*\*\*\*\*\*\*\*\*\*\*\*\*\*\*\*\*\*\*\*\*\*\*\*\*\*\*\*\*\*\*\*\*\*\*\*\*\*\*\*\*\*\*\*\*\*\*\*\*\*\*\*\*\*\*\*\*\*\*\*\*\*\*\*\*\*\*\*\*\*\*\*\*\*\*\*\*\*

\*\*\*\*\*\*\*\*\*\*\*\*\*\*\*\*\*\*\*\*\*\*\*\*\*\*\*\*\*\*\*\*\*\*\*\*\*\*\*\*\*\*\*\*\*\*\*\*\*\*\*\*\*\*\*\*\*\*\*\*\*\*\*\*\*\*\*\*\*\*\*\*\*\*\*\*\*\*\*\*\*\*\*\*

}

}

}

}

# VOID ECBRAMWriteByte(byte OPReg, byte OPBit, byte Value){

\*\*\*\*\*\*\*\*\*\*\*\*\*\*\*\*\*\*\*\*\*\*\*\*\*\*\*\*\*\*\*\*\*\*\*\*\*\*\*\*\*\*\*\*\*\*\*\*\*\*\*\*\*\*\*\*\*\*\*\*\*\*\*\*\*\*\*\*\*\*\*\*\*\*\*\*\*\*\*\*\*\*\*\*

IOWriteByte(EcBRAMIndex, 0x10); IOWriteByte(EcBRAMData, BRAMLDNReg); IOWriteByte(EcBRAMIndex, 0x11); IOWriteByte(EcBRAMData, BRAMFnDataReg);

IOWriteByte(EcBRAMIndex, 0x13 + OPReg); IOWriteByte(EcBRAMData, Value);

IOWriteByte(EcBRAMIndex, 0x12); IOWriteByte(EcBRAMData, 0x30); //Write start

#### Byte ECBRAMReadByte(byte OPReg){

IOWriteByte(EcBRAMIndex, 0x10); IOWriteByte(EcBRAMData, BRAMLDNReg); IOWriteByte(EcBRAMIndex, 0x11); IOWriteByte(EcBRAMData, BRAMFnDataReg);

IOWriteByte(EcBRAMIndex, 0x12); IOWriteByte(EcBRAMData, 0x10); //Read start

IOWriteByte(EcBRAMIndex, 0x13 + OPReg); Return IOReadByte(EcBRAMData, Value);

\*\*\*\*\*\*\*\*\*\*\*\*\*\*\*\*\*\*\*\*\*\*\*\*\*\*\*\*\*\*\*\*\*\*\*\*\*\*\*\*\*\*\*\*\*\*\*\*\*\*\*\*\*\*\*\*\*\*\*\*\*\*\*\*\*\*\*\*\*\*\*\*\*\*\*\*\*\*\*\*\*\*\*\*

}

}
## Appendix B

I/O Information

#### B.1 I/O Address Map

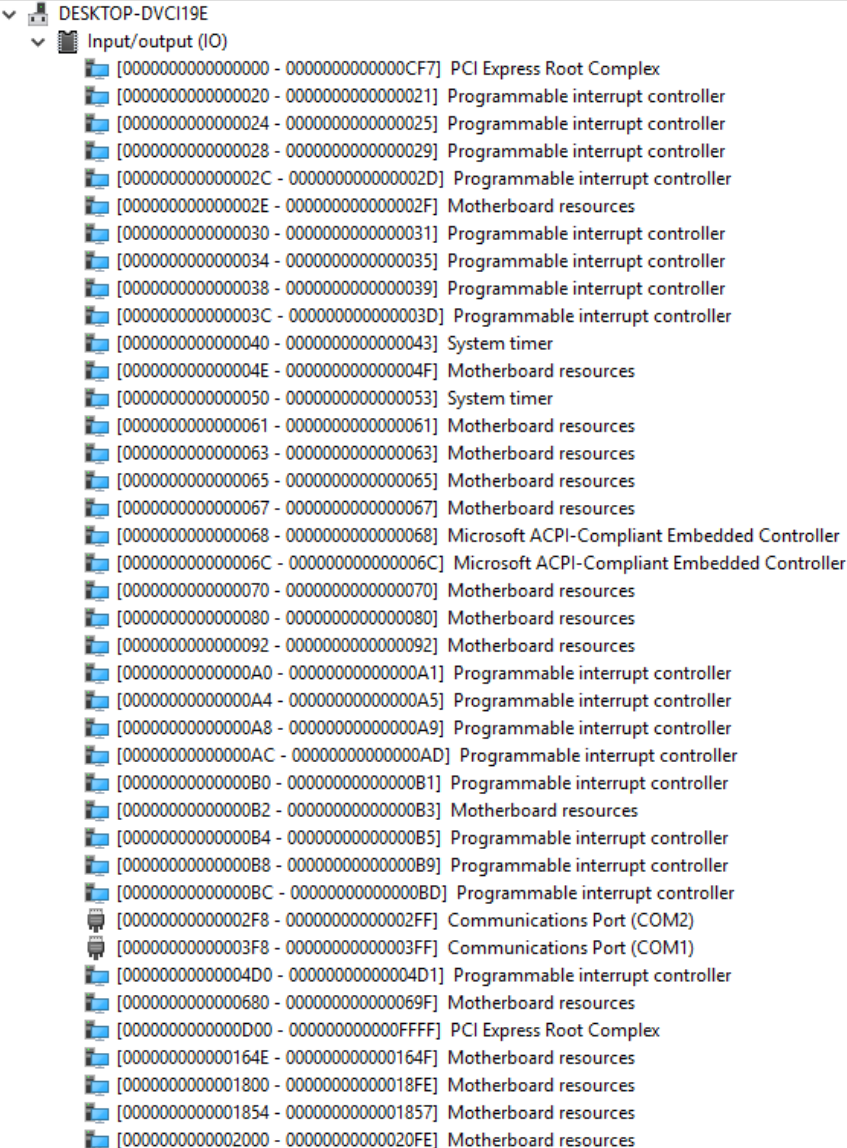

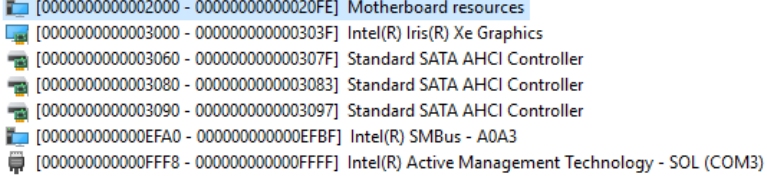

#### B.2 Memory Address Map

 $\vee$  Memory To00000000000A0000 - 00000000000BFFFF1 PCLExpress Root Complex | [000000004F400000 - 000000004F4FFFFF] Intel(R) Ethernet Controller (3) I225-LM To00000004F400000 - 000000004F5FFFFF1 Intel(R) PCI Express Root Port #9 - A0B0 [000000004F400000 - 00000000BFFFFFFF] PCI Express Root Complex [000000004F500000 - 000000004F503FFF] Intel(R) Ethernet Controller (3) I225-LM Say [000000004F600000 - 000000004F603FFF] Standard NVM Express Controller [000000004F600000 - 000000004F6FFFFF] PCI-to-PCI Bridge 1000000004F700000 - 000000004F701FFF] Standard SATA AHCI Controller T000000004F702000 - 000000004F7027FF1 Standard SATA AHCl Controller The T000000004F703000 - 000000004F7030FF1 Standard SATA AHCl Controller [600000000BFFFF000 - 00000000BFFFFFFF1 Intel(R) Active Management Technology - SOL (COM3) T00000000C0000000 - 00000000CFFFFFFFF1 Motherboard resources To0000000ED000000 - 00000000ED68FFFF1 Motherboard resources T00000000FD690000 - 00000000FD69FFFF1 Intel(R) GPIO Controller - 34C5 T00000000FD6A0000 - 00000000FD6AFFFF1 Intel(R) GPIO Controller - 34C5 T00000000FD6B0000 - 00000000FD6CFFFF1 Motherboard resources T00000000FD6D0000 - 00000000FD6DFFFF1 Intel(R) GPIO Controller - 34C5 To0000000ED6E0000 - 00000000ED6EEEEE1 Intel(R) GPIO Controller - 34C5 [00000000FD6F0000 - 00000000FDFFFFFFF] Motherboard resources TO0000000FE000000 - 00000000FE01FFFF1 Motherboard resources [00000000FE010000 - 00000000FE010FFF] Intel(R) SPI (flash) Controller - A0A4 T00000000FE04C000 - 00000000FE04FFFF1 Motherboard resources [00000000FE050000 - 00000000FE0AFFFF] Motherboard resources T00000000FE0D0000 - 00000000FE0FFFFF1 Motherboard resources [00000000FE200000 - 00000000FE7FFFFF] Motherboard resources [00000000FED00000 - 00000000FED003FF] High precision event timer T [00000000FED20000 - 00000000FED7FFFF] Motherboard resources For F00000000FED40000 - 00000000FED44FFF1 Trusted Platform Module 2.0 T00000000FED45000 - 00000000FED8FFFF1 Motherboard resources T00000000FED90000 - 00000000FED93FFF1 Motherboard resources T 100000000FEDA0000 - 00000000FEDA0FFF1 Motherboard resources T00000000FEDA1000 - 00000000FEDA1FFF1 Motherboard resources T00000000FEDC0000 - 00000000FEDC7FFF1 Motherboard resources T00000000FEE00000 - 00000000FEEFFFFFF1 Motherboard resources T00000000FF000000 - 00000000FFFFFFFFF Motherboard resources [6000004000000000 - 000000400FFFFFFF] Intel(R) Iris(R) Xe Graphics D [0000006001100000 - 000000600110FFFF] Intel(R) USB 3.10 eXtensible Host Controller - 1.20 (Microsoft) D [0000006001110000 - 000000600111FFFF] Intel(R) USB 3.10 eXtensible Host Controller - 1.20 (Microsoft) [0000006001128000 - 00000060011280FF] Intel(R) SMBus - A0A3 [0000007FFFEFB000 - 0000007FFFEFBFFF] Intel(R) Management Engine Interface #1 To000007FFFEFB000 - 0000007FFFEFBFFF1 Intel(R) Management Engine Interface #1 [0000007FFFEFC000 - 0000007FFFEFFFFF] High Definition Audio Controller

[0000007FFFF00000 - 0000007FFFFFFFFFF | High Definition Audio Controller

#### B.3 Large Memory Address Map

Large Memory

 $\checkmark$ 

[0000004000000000 - 0000007FFFFFFFFFF PCI Express Root Complex

#### B.4 IRQ Mapping Chart

|   | Interrupt request (IRQ)              |                                 |
|---|--------------------------------------|---------------------------------|
|   | $\Box$ (ISA) 0x00000000 (00)         | System timer                    |
| ₩ | (ISA) 0x00000003 (03)                | Communications Port (COM2)      |
|   | (ISA) 0x00000004 (04)                | Communications Port (COM1)      |
|   | $\Box$ (ISA) 0x0000000E (14)         | Intel(R) GPIO Controller - 34C5 |
|   | $\Box$ (ISA) 0x00000036 (54)         | Microsoft ACPI-Compliant System |
|   | $\blacksquare$ (ISA) 0x00000037 (55) | Microsoft ACPI-Compliant System |
|   | $\Box$ (ISA) 0x00000038 (56)         | Microsoft ACPI-Compliant System |
|   | $\Box$ (ISA) 0x00000039 (57)         | Microsoft ACPI-Compliant System |
|   | $\Box$ (ISA) 0x0000003A (58)         | Microsoft ACPI-Compliant System |
|   | $\Box$ (ISA) 0x0000003B (59)         | Microsoft ACPI-Compliant System |
|   | $\Box$ (ISA) 0x0000003C (60)         | Microsoft ACPI-Compliant System |
|   | $\Box$ (ISA) 0x0000003D (61)         | Microsoft ACPI-Compliant System |
|   | $\Box$ (ISA) 0x0000003E (62)         | Microsoft ACPI-Compliant System |
|   | (ISA) 0x0000003F (63)                | Microsoft ACPI-Compliant System |
|   | $\Box$ (ISA) 0x00000040 (64)         | Microsoft ACPI-Compliant System |
|   | $\Box$ (ISA) 0x00000041 (65)         | Microsoft ACPI-Compliant System |
|   | $\Box$ (ISA) 0x00000042 (66)         | Microsoft ACPI-Compliant System |
|   | $\Box$ (ISA) 0x00000043 (67)         | Microsoft ACPI-Compliant System |
|   | $\Box$ (ISA) 0x00000044 (68)         | Microsoft ACPI-Compliant System |
|   | $\Box$ (ISA) 0x00000045 (69)         | Microsoft ACPI-Compliant System |
|   | $\Box$ (ISA) 0x00000046 (70)         | Microsoft ACPI-Compliant System |
|   | $\Box$ (ISA) 0x00000047 (71)         | Microsoft ACPI-Compliant System |
|   | $\Box$ (ISA) 0x00000048 (72)         | Microsoft ACPI-Compliant System |
|   | $\Box$ (ISA) 0x00000049 (73)         | Microsoft ACPI-Compliant System |
|   | $\Box$ (ISA) 0x0000004A (74)         | Microsoft ACPI-Compliant System |
|   | $\Box$ (ISA) 0x0000004B (75)         | Microsoft ACPI-Compliant System |
|   | (ISA) 0x0000004C (76)                | Microsoft ACPI-Compliant System |
|   | $\Box$ (ISA) 0x0000004D (77)         | Microsoft ACPI-Compliant System |
|   | $\Box$ (ISA) 0x0000004E (78)         | Microsoft ACPI-Compliant System |
|   | $\Box$ (ISA) 0x0000004F (79)         | Microsoft ACPI-Compliant System |
|   | $\blacksquare$ (ISA) 0x00000050 (80) | Microsoft ACPI-Compliant System |
|   | $\Box$ (ISA) 0x00000051 (81)         | Microsoft ACPI-Compliant System |
|   | $\Box$ (ISA) 0x00000052 (82)         | Microsoft ACPI-Compliant System |
|   | $\Box$ (ISA) 0x00000053 (83)         | Microsoft ACPI-Compliant System |
|   | $\Box$ (ISA) 0x00000054 (84)         | Microsoft ACPI-Compliant System |
|   | $\Box$ (ISA) 0x00000055 (85)         | Microsoft ACPI-Compliant System |
|   | $\Box$ (ISA) 0x00000056 (86)         | Microsoft ACPI-Compliant System |
|   | $\Box$ (ISA) 0x00000057 (87)         | Microsoft ACPI-Compliant System |
|   | $\Box$ (ISA) 0x00000058 (88)         | Microsoft ACPI-Compliant System |
|   | $\Box$ (ISA) 0x00000059 (89)         | Microsoft ACPI-Compliant System |
|   | $\Box$ (ISA) 0x0000005A (90)         | Microsoft ACPI-Compliant System |
|   |                                      |                                 |

*Appendix B – I/O Information 66*

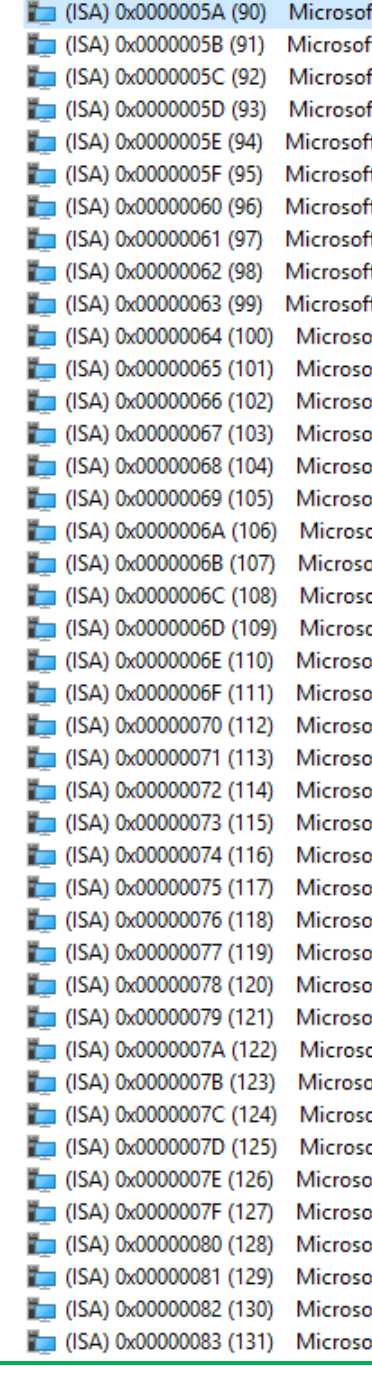

t ACPI-Compliant System t ACPI-Compliant System t ACPI-Compliant System t ACPI-Compliant System t ACPI-Compliant System t ACPI-Compliant System t ACPI-Compliant System t ACPI-Compliant System t ACPI-Compliant System t ACPI-Compliant System ft ACPI-Compliant System ft ACPI-Compliant System ft ACPI-Compliant System ft ACPI-Compliant System ft ACPI-Compliant System ft ACPI-Compliant System oft ACPI-Compliant System oft ACPI-Compliant System oft ACPI-Compliant System oft ACPI-Compliant System ft ACPI-Compliant System ft ACPI-Compliant System ft ACPI-Compliant System ft ACPI-Compliant System ft ACPI-Compliant System ft ACPI-Compliant System ft ACPI-Compliant System ft ACPI-Compliant System ft ACPI-Compliant System ft ACPI-Compliant System ft ACPI-Compliant System ft ACPI-Compliant System oft ACPI-Compliant System oft ACPI-Compliant System oft ACPI-Compliant System oft ACPI-Compliant System ft ACPI-Compliant System ft ACPI-Compliant System ft ACPI-Compliant System ft ACPI-Compliant System ft ACPI-Compliant System ft ACPI-Compliant System

*Appendix B – I/O Information 67*

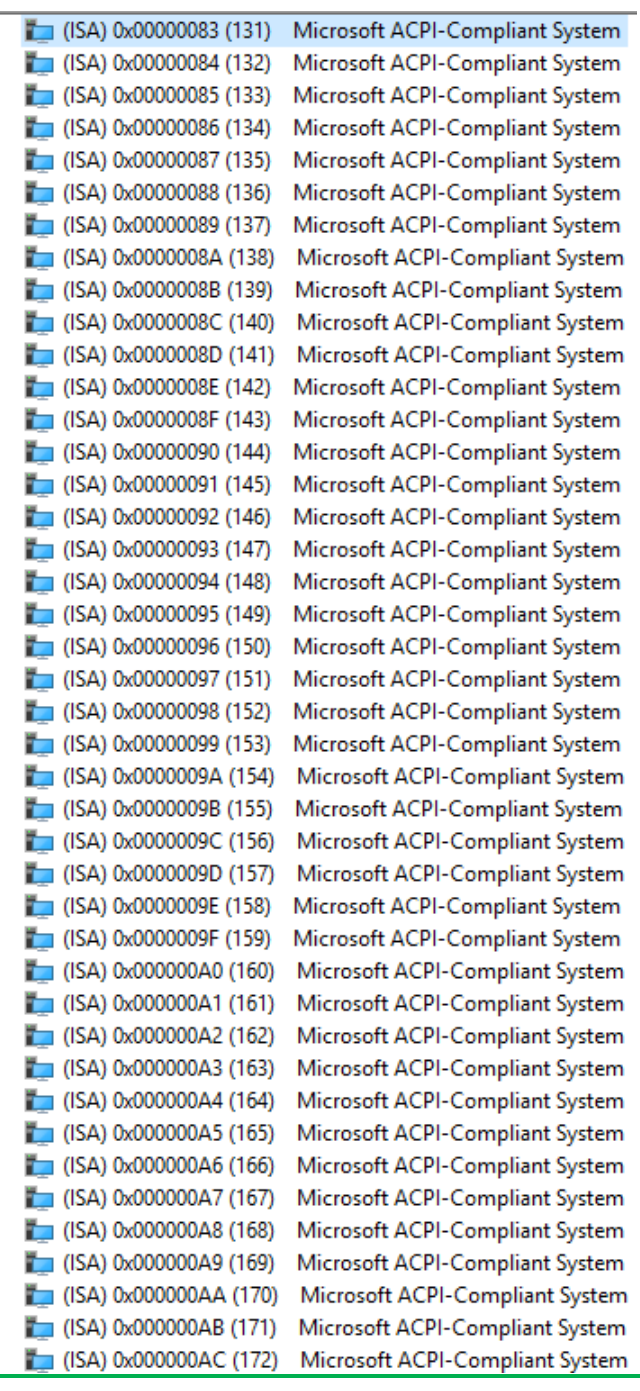

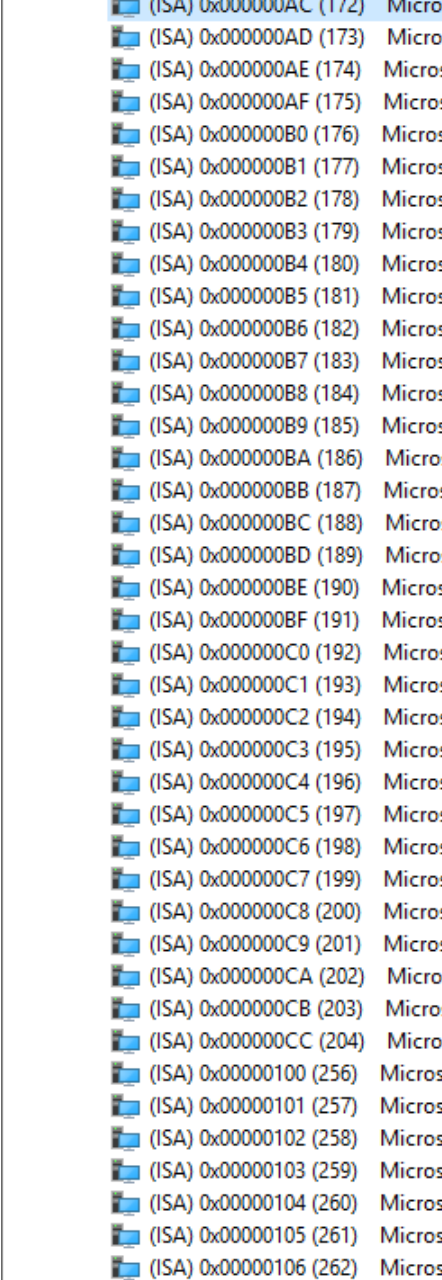

soft ACPI-Compliant System soft ACPI-Compliant System Microsoft ACPI-Compliant System Microsoft ACPI-Compliant System

*Appendix B – I/O Information 69*

 $\Box$  (ISA) 0x00000107 (263)

 $\Box$  (ISA) 0x00000108 (264)

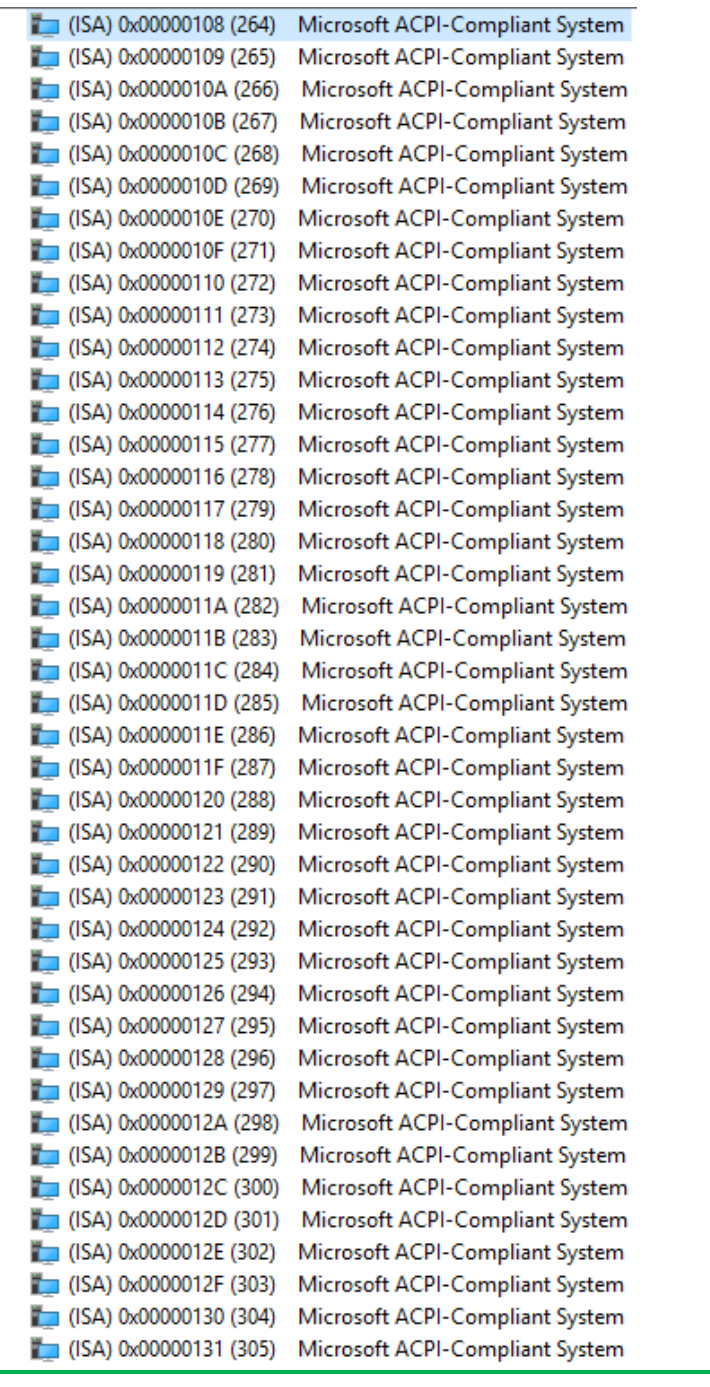

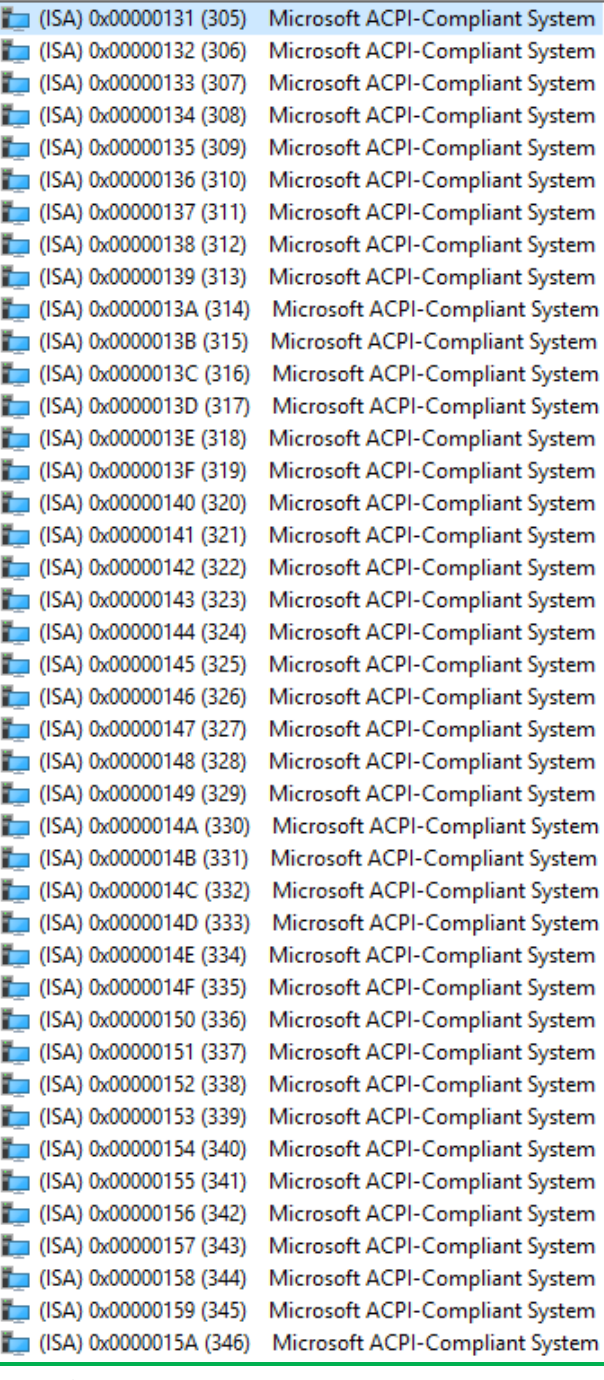

| (ISA) 0x0000015A (346)        | Microsoft ACPI-Compliant System |
|-------------------------------|---------------------------------|
| $\Box$ (ISA) 0x0000015B (347) | Microsoft ACPI-Compliant System |
| (ISA) 0x0000015C (348)        | Microsoft ACPI-Compliant System |
| (ISA) 0x0000015D (349)        | Microsoft ACPI-Compliant System |
| (ISA) 0x0000015E (350)        | Microsoft ACPI-Compliant System |
| $\Box$ (ISA) 0x0000015F (351) | Microsoft ACPI-Compliant System |
| $\Box$ (ISA) 0x00000160 (352) | Microsoft ACPI-Compliant System |
| $\Box$ (ISA) 0x00000161 (353) | Microsoft ACPI-Compliant System |
| $\Box$ (ISA) 0x00000162 (354) | Microsoft ACPI-Compliant System |
| $\Box$ (ISA) 0x00000163 (355) | Microsoft ACPI-Compliant System |
| (ISA) 0x00000164 (356)<br>ĩ.  | Microsoft ACPI-Compliant System |
| $\Box$ (ISA) 0x00000165 (357) | Microsoft ACPI-Compliant System |
| $\Box$ (ISA) 0x00000166 (358) | Microsoft ACPI-Compliant System |
| $\Box$ (ISA) 0x00000167 (359) | Microsoft ACPI-Compliant System |
| $\Box$ (ISA) 0x00000168 (360) | Microsoft ACPI-Compliant System |
| $\Box$ (ISA) 0x00000169 (361) | Microsoft ACPI-Compliant System |
| (ISA) 0x0000016A (362)        | Microsoft ACPI-Compliant System |
| $\Box$ (ISA) 0x0000016B (363) | Microsoft ACPI-Compliant System |
| $\Box$ (ISA) 0x0000016C (364) | Microsoft ACPI-Compliant System |
| $\Box$ (ISA) 0x0000016D (365) | Microsoft ACPI-Compliant System |
| $\Box$ (ISA) 0x0000016E (366) | Microsoft ACPI-Compliant System |
| (ISA) 0x0000016F (367)        | Microsoft ACPI-Compliant System |
| $\Box$ (ISA) 0x00000170 (368) | Microsoft ACPI-Compliant System |
| $\Box$ (ISA) 0x00000171 (369) | Microsoft ACPI-Compliant System |
| $\Box$ (ISA) 0x00000172 (370) | Microsoft ACPI-Compliant System |
| $\Box$ (ISA) 0x00000173 (371) | Microsoft ACPI-Compliant System |
| $\Box$ (ISA) 0x00000174 (372) | Microsoft ACPI-Compliant System |
| $\Box$ (ISA) 0x00000175 (373) | Microsoft ACPI-Compliant System |
| $\Box$ (ISA) 0x00000176 (374) | Microsoft ACPI-Compliant System |
| $\Box$ (ISA) 0x00000177 (375) | Microsoft ACPI-Compliant System |
| $\Box$ (ISA) 0x00000178 (376) | Microsoft ACPI-Compliant System |
| $\Box$ (ISA) 0x00000179 (377) | Microsoft ACPI-Compliant System |
| (ISA) 0x0000017A (378)        | Microsoft ACPI-Compliant System |
| $\Box$ (ISA) 0x0000017B (379) | Microsoft ACPI-Compliant System |
| (ISA) 0x0000017C (380)        | Microsoft ACPI-Compliant System |
| $\Box$ (ISA) 0x0000017D (381) | Microsoft ACPI-Compliant System |
| (ISA) 0x0000017E (382)        | Microsoft ACPI-Compliant System |
| (ISA) 0x0000017F (383)        | Microsoft ACPI-Compliant System |
| $\Box$ (ISA) 0x00000180 (384) | Microsoft ACPI-Compliant System |
| $\Box$ (ISA) 0x00000181 (385) | Microsoft ACPI-Compliant System |
| $\Box$ (ISA) 0x00000182 (386) | Microsoft ACPI-Compliant System |
| (ISA) 0x00000183 (387)        | Microsoft ACPI-Compliant System |
|                               |                                 |

*Appendix B – I/O Information 72*

| $\Box$ (ISA) 0x00000183 (387) | Microsoft ACPI-Compliant System |
|-------------------------------|---------------------------------|
| $\Box$ (ISA) 0x00000184 (388) | Microsoft ACPI-Compliant System |
| $\Box$ (ISA) 0x00000185 (389) | Microsoft ACPI-Compliant System |
| $\Box$ (ISA) 0x00000186 (390) | Microsoft ACPI-Compliant System |
| $\Box$ (ISA) 0x00000187 (391) | Microsoft ACPI-Compliant System |
| $\Box$ (ISA) 0x00000188 (392) | Microsoft ACPI-Compliant System |
| $\Box$ (ISA) 0x00000189 (393) | Microsoft ACPI-Compliant System |
| (ISA) 0x0000018A (394)        | Microsoft ACPI-Compliant System |
| $\Box$ (ISA) 0x0000018B (395) | Microsoft ACPI-Compliant System |
| (ISA) 0x0000018C (396)        | Microsoft ACPI-Compliant System |
| [15A) 0x0000018D (397)        | Microsoft ACPI-Compliant System |
| $\Box$ (ISA) 0x0000018E (398) | Microsoft ACPI-Compliant System |
| $\Box$ (ISA) 0x0000018F (399) | Microsoft ACPI-Compliant System |
| $\Box$ (ISA) 0x00000190 (400) | Microsoft ACPI-Compliant System |
| $\Box$ (ISA) 0x00000191 (401) | Microsoft ACPI-Compliant System |
| $\Box$ (ISA) 0x00000192 (402) | Microsoft ACPI-Compliant System |
| $\Box$ (ISA) 0x00000193 (403) | Microsoft ACPI-Compliant System |
| $\Box$ (ISA) 0x00000194 (404) | Microsoft ACPI-Compliant System |
| $\Box$ (ISA) 0x00000195 (405) | Microsoft ACPI-Compliant System |
| $\Box$ (ISA) 0x00000196 (406) | Microsoft ACPI-Compliant System |
| $\Box$ (ISA) 0x00000197 (407) | Microsoft ACPI-Compliant System |
| $\Box$ (ISA) 0x00000198 (408) | Microsoft ACPI-Compliant System |
| $\Box$ (ISA) 0x00000199 (409) | Microsoft ACPI-Compliant System |
| $\Box$ (ISA) 0x0000019A (410) | Microsoft ACPI-Compliant System |
| $\Box$ (ISA) 0x0000019B (411) | Microsoft ACPI-Compliant System |
| $\Box$ (ISA) 0x0000019C (412) | Microsoft ACPI-Compliant System |
| $\Box$ (ISA) 0x0000019D (413) | Microsoft ACPI-Compliant System |
| $\Box$ (ISA) 0x0000019E (414) | Microsoft ACPI-Compliant System |
| $\Box$ (ISA) 0x0000019F (415) | Microsoft ACPI-Compliant System |
| $\Box$ (ISA) 0x000001A0 (416) | Microsoft ACPI-Compliant System |
| $\Box$ (ISA) 0x000001A1 (417) | Microsoft ACPI-Compliant System |
| $\Box$ (ISA) 0x000001A2 (418) | Microsoft ACPI-Compliant System |
| $\Box$ (ISA) 0x000001A3 (419) | Microsoft ACPI-Compliant System |
| $\Box$ (ISA) 0x000001A4 (420) | Microsoft ACPI-Compliant System |
| $\Box$ (ISA) 0x000001A5 (421) | Microsoft ACPI-Compliant System |
| $\Box$ (ISA) 0x000001A6 (422) | Microsoft ACPI-Compliant System |
| $\Box$ (ISA) 0x000001A7 (423) | Microsoft ACPI-Compliant System |
| $\Box$ (ISA) 0x000001A8 (424) | Microsoft ACPI-Compliant System |
| $\Box$ (ISA) 0x000001A9 (425) | Microsoft ACPI-Compliant System |
| $\Box$ (ISA) 0x000001AA (426) | Microsoft ACPI-Compliant System |
| $\Box$ (ISA) 0x000001AB (427) | Microsoft ACPI-Compliant System |
| $\Box$ (ISA) 0x000001AC (428) | Microsoft ACPI-Compliant System |
|                               |                                 |

*Appendix B – I/O Information 73*

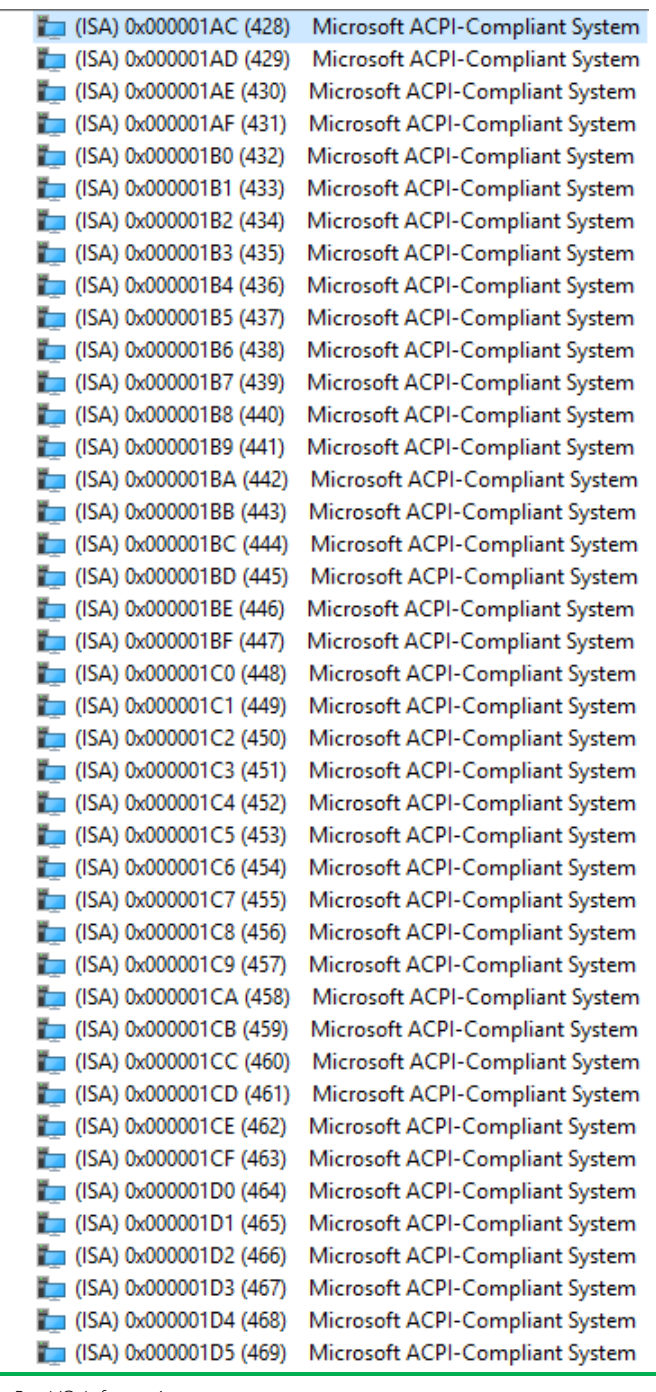

|  | $\Box$ (ISA) 0x000001D5 (469) | Microsoft ACPI-Compliant System |
|--|-------------------------------|---------------------------------|
|  | $\Box$ (ISA) 0x000001D6 (470) | Microsoft ACPI-Compliant System |
|  | $\Box$ (ISA) 0x000001D7 (471) | Microsoft ACPI-Compliant System |
|  | $\Box$ (ISA) 0x000001D8 (472) | Microsoft ACPI-Compliant System |
|  | $\Box$ (ISA) 0x000001D9 (473) | Microsoft ACPI-Compliant System |
|  | (ISA) 0x000001DA (474)        | Microsoft ACPI-Compliant System |
|  | $\Box$ (ISA) 0x000001DB (475) | Microsoft ACPI-Compliant System |
|  | $\Box$ (ISA) 0x000001DC (476) | Microsoft ACPI-Compliant System |
|  | $\Box$ (ISA) 0x000001DD (477) | Microsoft ACPI-Compliant System |
|  | $\Box$ (ISA) 0x000001DE (478) | Microsoft ACPI-Compliant System |
|  | $\Box$ (ISA) 0x000001DF (479) | Microsoft ACPI-Compliant System |
|  | $\Box$ (ISA) 0x000001E0 (480) | Microsoft ACPI-Compliant System |
|  | $\Box$ (ISA) 0x000001E1 (481) | Microsoft ACPI-Compliant System |
|  | $\Box$ (ISA) 0x000001E2 (482) | Microsoft ACPI-Compliant System |
|  | $\Box$ (ISA) 0x000001E3 (483) | Microsoft ACPI-Compliant System |
|  | (ISA) 0x000001E4 (484)        | Microsoft ACPI-Compliant System |
|  | $\Box$ (ISA) 0x000001E5 (485) | Microsoft ACPI-Compliant System |
|  | $\Box$ (ISA) 0x000001E6 (486) | Microsoft ACPI-Compliant System |
|  | $\Box$ (ISA) 0x000001E7 (487) | Microsoft ACPI-Compliant System |
|  | $\Box$ (ISA) 0x000001E8 (488) | Microsoft ACPI-Compliant System |
|  | $\Box$ (ISA) 0x000001E9 (489) | Microsoft ACPI-Compliant System |
|  | $\Box$ (ISA) 0x000001EA (490) | Microsoft ACPI-Compliant System |
|  | $\Box$ (ISA) 0x000001EB (491) | Microsoft ACPI-Compliant System |
|  | (ISA) 0x000001EC (492)        | Microsoft ACPI-Compliant System |
|  | $\Box$ (ISA) 0x000001ED (493) | Microsoft ACPI-Compliant System |
|  | (ISA) 0x000001EE (494)        | Microsoft ACPI-Compliant System |
|  | (ISA) 0x000001EF (495)        | Microsoft ACPI-Compliant System |
|  | (ISA) 0x000001F0 (496)        | Microsoft ACPI-Compliant System |
|  | $\Box$ (ISA) 0x000001F1 (497) | Microsoft ACPI-Compliant System |
|  | $\Box$ (ISA) 0x000001F2 (498) | Microsoft ACPI-Compliant System |
|  | $\Box$ (ISA) 0x000001F3 (499) | Microsoft ACPI-Compliant System |
|  | (ISA) 0x000001F4 (500)        | Microsoft ACPI-Compliant System |
|  | $\Box$ (ISA) 0x000001F5 (501) | Microsoft ACPI-Compliant System |
|  | $\Box$ (ISA) 0x000001F6 (502) | Microsoft ACPI-Compliant System |
|  | $T$ (ISA) 0x000001F7 (503)    | Microsoft ACPI-Compliant System |
|  | (ISA) 0x000001F8 (504)        | Microsoft ACPI-Compliant System |
|  | $\Box$ (ISA) 0x000001F9 (505) | Microsoft ACPI-Compliant System |
|  | (ISA) 0x000001FA (506)        | Microsoft ACPI-Compliant System |
|  | $\Box$ (ISA) 0x000001FB (507) | Microsoft ACPI-Compliant System |
|  | (ISA) 0x000001FC (508)        | Microsoft ACPI-Compliant System |
|  | (ISA) 0x000001FD (509)        | Microsoft ACPI-Compliant System |
|  | (ISA) 0x000001FE (510)        | Microsoft ACPI-Compliant System |
|  |                               |                                 |

*Appendix B – I/O Information 75*

 $\Box$  (ISA) 0x000001FE (510) Microsoft ACPI-Compliant System Microsoft ACPI-Compliant System  $\Box$  (ISA) 0x000001FF (511)  $\Box$  (PCI) 0x00000010 (16) **High Definition Audio Controller** (PCI) 0x00000013 (19) Intel(R) Active Management Technology - SOL (COM3) (PCI) 0xFFFFFFEC (-20) Intel(R) Management Engine Interface #1 (PCI) 0xFFFFFFED (-19) Intel(R) Ethernet Controller (3) I225-LM  $\mathbb P$  (PCI) 0xFFFFFFEE (-18) Intel(R) Ethernet Controller (3) I225-LM  $P$  (PCI) 0xFFFFFFEF (-17) Intel(R) Ethernet Controller (3) I225-LM  $\Box$  (PCI) 0xFFFFFFF0 (-16) Intel(R) Ethernet Controller (3) I225-LM  $P$  (PCI) 0xFFFFFFF1 (-15) Intel(R) Ethernet Controller (3) I225-LM  $\boxed{\blacksquare}$  (PCI) 0xFFFFFFF2 (-14) Intel(R) Iris(R) Xe Graphics  $\ddot{\mathbf{u}}$  (PCI) 0xFFFFFFF3 (-13) Intel(R) USB 3.10 eXtensible Host Controller - 1.20 (Microsoft)  $\ddot{\mathbf{u}}$  (PCI) 0xFFFFFFF4 (-12) Intel(R) USB 3.10 eXtensible Host Controller - 1.20 (Microsoft) င္တြဲျ(PCI) 0xFFFFFFF5 (-11) **Standard NVM Express Controller**  $\hat{\mathcal{S}}_{\text{est}}$  (PCI)  $0x$ FFFFFFF6 (-10) **Standard NVM Express Controller** Cas (PCI) 0xFFFFFFF7 (-9) Standard NVM Express Controller Com (PCI) 0xFFFFFFF8 (-8) **Standard NVM Express Controller** (PCI) 0xFFFFFFF9 (-7) Standard NVM Express Controller (PCI) 0xFFFFFFA (-6) Standard NVM Express Controller **Standard NVM Express Controller**  $\frac{C_{\text{max}}}{C_{\text{max}}}$  (PCI) 0xFFFFFFFB (-5) Cas (PCI) 0xFFFFFFFC (-4) Standard NVM Express Controller (PCI) 0xFFFFFFFD (-3) Standard NVM Express Controller (PCI) 0xFFFFFFFE (-2) Standard SATA AHCI Controller

## Appendix C

– Programming Digital I/O

#### C.1 DIO Programming

NanoCOM-TGU utilizes an AAEON chipset as its Digital I/O controller.

Below are the procedures to complete its configuration which you can use to develop a customized program to fit your application.

### C.2 Digital I/O Register

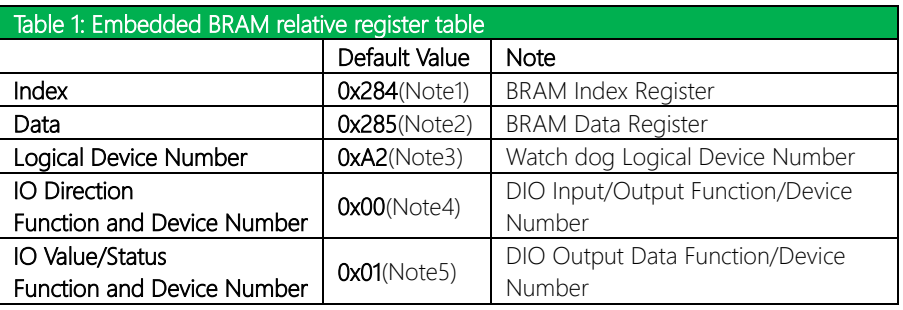

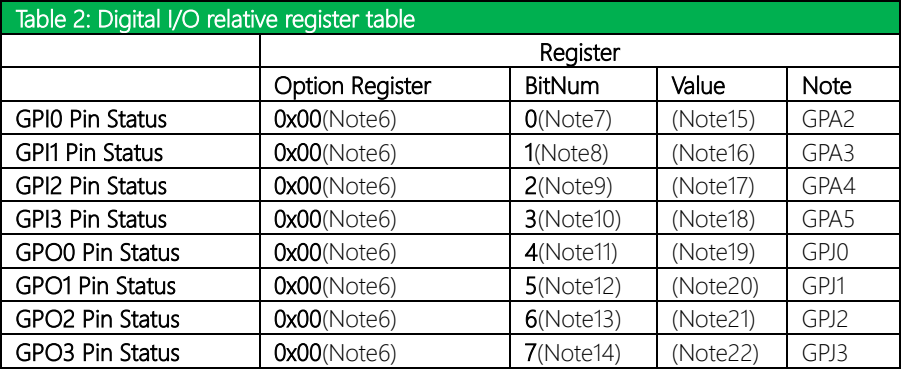

#### C.3 Digital I/O Sample Program

#### \*\*\*\*\*\*\*\*\*\*\*\*\*\*\*\*\*\*\*\*\*\*\*\*\*\*\*\*\*\*\*\*\*\*\*\*\*\*\*\*\*\*\*\*\*\*\*\*\*\*\*\*\*\*\*\*\*\*\*\*\*\*\*\*\*\*\*\*\*\*\*\*\*\*\*\*\*\*\*\*\*\*\*\* // Embedded BRAM relative definition (Please reference to Table 1) #define byte EcBRAMIndex //This parameter is represented from Note1 #define byte EcBRAMData //This parameter is represented from Note2 #define byte BRAMLDNReg //This parameter is represented from Note3 #define byte BRAMFnData0Reg //This parameter is represented from Note4 #define byte BRAMFnData1Reg //This parameter is represented from Note5 #define void EcBRAMWriteByte(byte Offset, byte Value); #define byte EcBRAMReadByte(byte Offset); #define void IOWriteByte(byte Offset, byte Value); #define byte IOReadByte(byte Offset); // Digital Input Status relative definition (Please reference to Table 2) #define byte DIO0ToDIO7Reg // This parameter is represented from Note6 #define byte DIO0Bit // This parameter is represented from Note7 #define byte DIO1Bit // This parameter is represented from Note8 #define byte DIO2Bit // This parameter is represented from Note9 #define byte DIO3Bit // This parameter is represented from Note10 #define byte DIO4Bit // This parameter is represented from Note11 #define byte DIO5Bit // This parameter is represented from Note12 #define byte DIO6Bit // This parameter is represented from Note13 #define byte DIO7Bit // This parameter is represented from Note14 #define byte DIO0Val // This parameter is represented from Note15 #define byte DIO1Val // This parameter is represented from Note16 #define byte DIO2Val // This parameter is represented from Note17 #define byte DIO3Val // This parameter is represented from Note18 #define byte DIO4Val // This parameter is represented from Note19 #define byte DIO5Val // This parameter is represented from Note20 #define byte DIO6Val // This parameter is represented from Note21 #define byte DIO7Val // This parameter is represented from Note22 \*\*\*\*\*\*\*\*\*\*\*\*\*\*\*\*\*\*\*\*\*\*\*\*\*\*\*\*\*\*\*\*\*\*\*\*\*\*\*\*\*\*\*\*\*\*\*\*\*\*\*\*\*\*\*\*\*\*\*\*\*\*\*\*\*\*\*\*\*\*\*\*\*\*\*\*\*\*\*\*\*\*\*\*

# NanoCOM-TGU

}

#### VOID Main(){

Boolean PinStatus ;

// Procedure : AaeonReadPinStatus

// Input :

// Example, Read Digital I/O Pin 3 status

// Output :

// InputStatus :

// 0: Digital I/O Pin level is low

// 1: Digital I/O Pin level is High

PinStatus = AaeonReadPinStatus(DIO0ToDIO7Reg, DIO3Bit);

\*\*\*\*\*\*\*\*\*\*\*\*\*\*\*\*\*\*\*\*\*\*\*\*\*\*\*\*\*\*\*\*\*\*\*\*\*\*\*\*\*\*\*\*\*\*\*\*\*\*\*\*\*\*\*\*\*\*\*\*\*\*\*\*\*\*\*\*\*\*\*\*\*\*\*\*\*\*\*\*\*\*\*\*

// Procedure : AaeonSetOutputLevel

// Input :

// Example, Set Digital I/O Pin 6 level

AaeonSetOutputLevel(DIO0ToDIO7Reg, DIO6Bit, DIO6Val);

\*\*\*\*\*\*\*\*\*\*\*\*\*\*\*\*\*\*\*\*\*\*\*\*\*\*\*\*\*\*\*\*\*\*\*\*\*\*\*\*\*\*\*\*\*\*\*\*\*\*\*\*\*\*\*\*\*\*\*\*\*\*\*\*\*\*\*\*\*\*\*\*\*\*\*\*\*\*\*\*\*\*\*\*

#### \*\*\*\*\*\*\*\*\*\*\*\*\*\*\*\*\*\*\*\*\*\*\*\*\*\*\*\*\*\*\*\*\*\*\*\*\*\*\*\*\*\*\*\*\*\*\*\*\*\*\*\*\*\*\*\*\*\*\*\*\*\*\*\*\*\*\*\*\*\*\*\*\*\*\*\*\*\*\*\*\*\*\*\* Boolean AaeonReadPinStatus(byte OptionReg, byte BitNum){

Byte TempByte;

TempByte = ECBRAMReadByte(BRAMFnData1Reg, OptionReg); If (TempByte & BitNum == 0) Return 0; Return 1;

#### VOID AaeonSetOutputLevel(byte OptionReg, byte BitNum, byte Value){

Byte TempByte;

TempByte = ECBRAMReadByte(BRAMFnData1Reg, OptionReg); TempByte |= (Value << BitNum); ECBRAMWriteByte(OptionReg, BitNum, Value);

#### }

}

\*\*\*\*\*\*\*\*\*\*\*\*\*\*\*\*\*\*\*\*\*\*\*\*\*\*\*\*\*\*\*\*\*\*\*\*\*\*\*\*\*\*\*\*\*\*\*\*\*\*\*\*\*\*\*\*\*\*\*\*\*\*\*\*\*\*\*\*\*\*\*\*\*\*\*\*\*\*\*\*\*\*\*\*

}

}

#### \*\*\*\*\*\*\*\*\*\*\*\*\*\*\*\*\*\*\*\*\*\*\*\*\*\*\*\*\*\*\*\*\*\*\*\*\*\*\*\*\*\*\*\*\*\*\*\*\*\*\*\*\*\*\*\*\*\*\*\*\*\*\*\*\*\*\*\*\*\*\*\*\*\*\*\*\*\*\*\*\*\*\*\* VOID ECBRAMWriteByte(byte OPReg, byte OPBit, byte Value){

IOWriteByte(EcBRAMIndex, 0x10); IOWriteByte(EcBRAMData, BRAMLDNReg); IOWriteByte(EcBRAMIndex, 0x11); IOWriteByte(EcBRAMData, BRAMFnDataReg);

IOWriteByte(EcBRAMIndex, 0x13 + OPReg); IOWriteByte(EcBRAMData, Value);

IOWriteByte(EcBRAMIndex, 0x12); IOWriteByte(EcBRAMData, 0x30); //Write start

#### Byte ECBRAMReadByte(byte FnDataReg, byte OPReg){

IOWriteByte(EcBRAMIndex, 0x10); IOWriteByte(EcBRAMData, BRAMLDNReg); IOWriteByte(EcBRAMIndex, 0x11); IOWriteByte(EcBRAMData, FnDataReg);

IOWriteByte(EcBRAMIndex, 0x12); IOWriteByte(EcBRAMData, 0x10); //Read start

IOWriteByte(EcBRAMIndex, 0x13 + OPReg); Return IOReadByte(EcBRAMData, Value);

\*\*\*\*\*\*\*\*\*\*\*\*\*\*\*\*\*\*\*\*\*\*\*\*\*\*\*\*\*\*\*\*\*\*\*\*\*\*\*\*\*\*\*\*\*\*\*\*\*\*\*\*\*\*\*\*\*\*\*\*\*\*\*\*\*\*\*\*\*\*\*\*\*\*\*\*\*\*\*\*\*\*\*\*